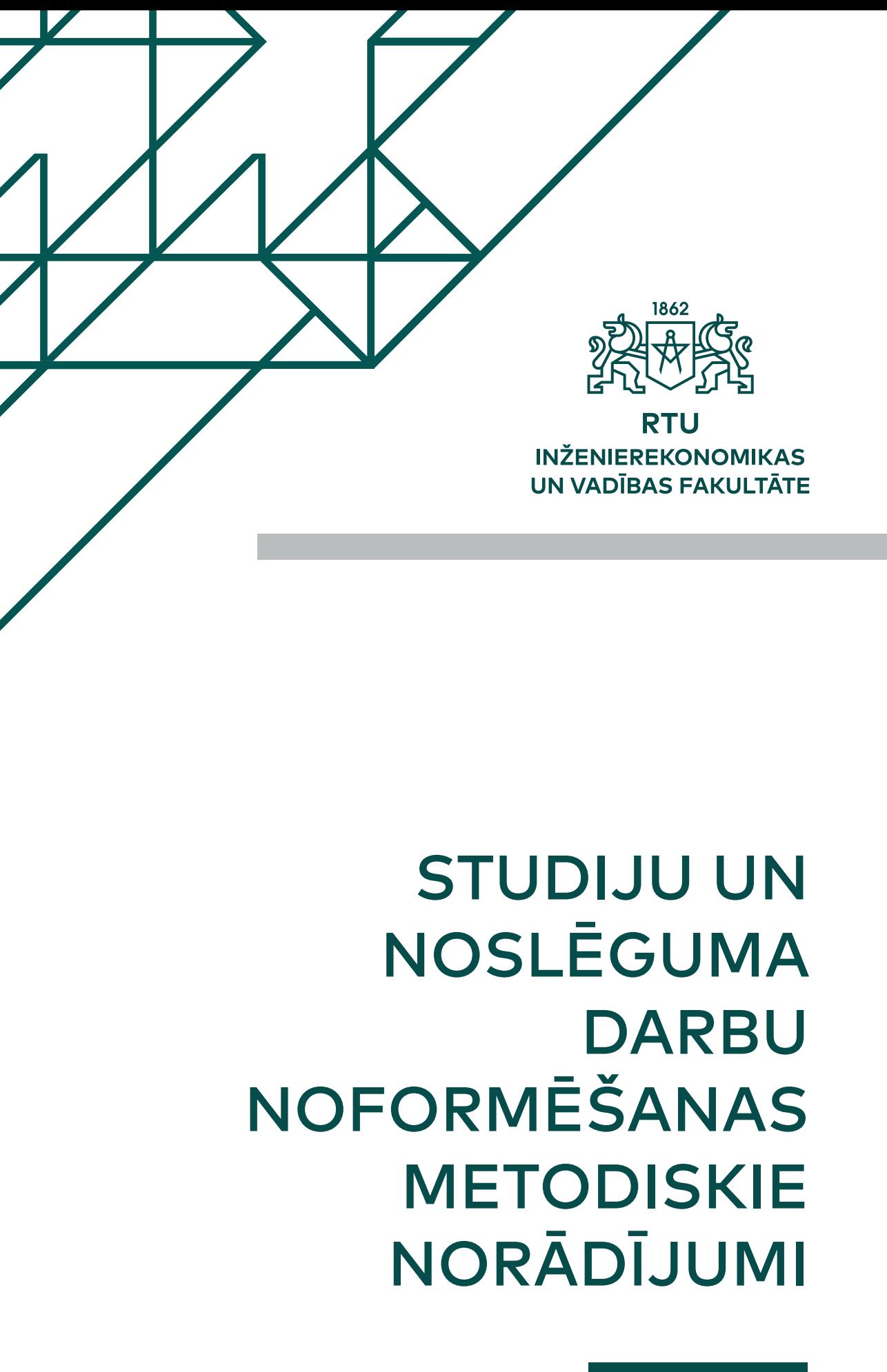

**RTU Izdevniecība**

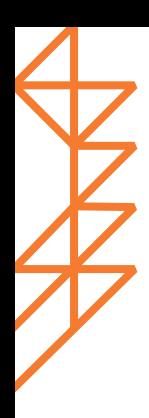

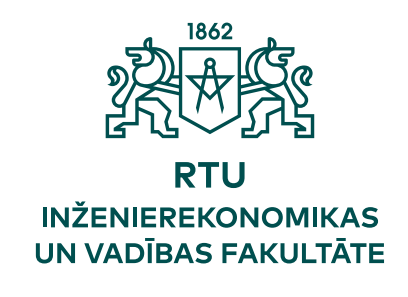

# STUDIJU UN NOSLĒGUMA DARBU NOFORMĒŠANAS METODISKIE NORĀDĪJUMI

RTU Izdevniecība Rīga 2016

Studiju un noslēguma darbu noformēšanas metodiskie norādījumi. Aut. kol. I. Lapiņas vadībā. Rīga: RTU Izdevniecība, 2016. 47 lpp.

Studiju un noslēguma darbu noformēšanas metodiskie norādījumi ir paredzēti RTU IEVF studentiem, akadēmiskajam personālam, noslēguma darbu vadītājiem un recenzentiem, un noslēguma pārbaudījumu komisijas locekļiem.

Darbu noformēšanas metodiskie norādījumi ir izstrādāti kā vadlīnijas visa veida studiju darbu (tajā skaitā referātu, prakses atskaišu u. c.) un studiju noslēguma darbu (kvalifikācijas darbu, diplomdarbu, bakalaura un maģistra darbu) noformēšanā.

IEVF studiju un noslēguma darbu noformēšanas metodiskie norādījumi apstiprināti IEVF Metodiskās komisijas sēdē 2016. gada 23. martā, protokola Nr. 22000-7/1.

Noformēšanas metodiskos norādījumus izveidoja IEVF darba grupa profesores I. Lapiņas vadībā: D. Aramina, L. Budņiks, T. Celmiņa, K. Fedotova, K. Griķe, L. Gūte, L. Kamola, K. Kozlovskis, N. Semjonova, I. Vilcāne.

Atbildīgā par izdevumu Anita Vēciņa Redaktore Lilita Vīksna Vāka dizains Baiba Lazdiņa

© Rīgas Tehniskā universitāte, 2016

ISBN 978-9934-10-854-9

# Satura rādītājs

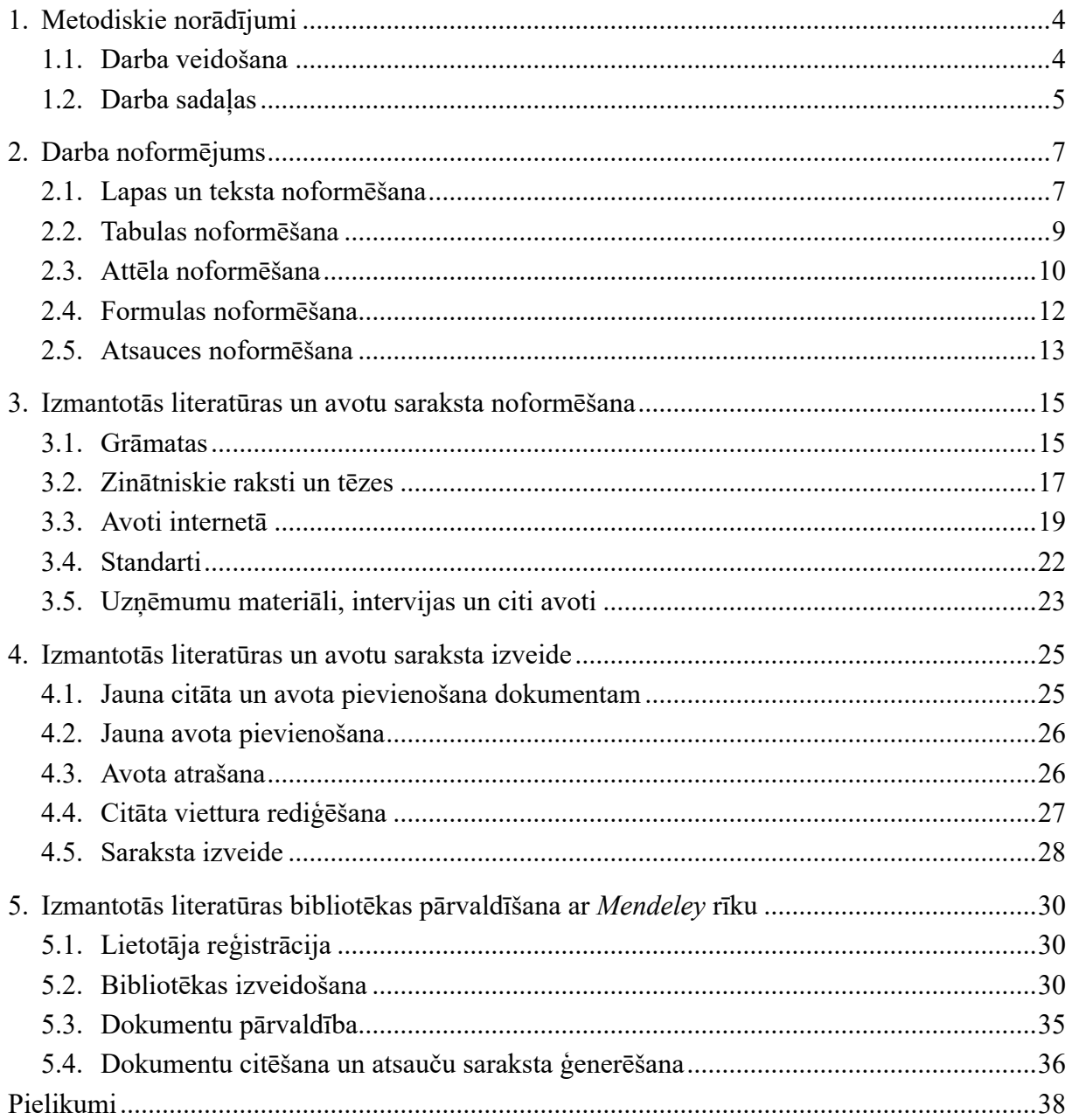

# **1. Metodiskie norādījumi**

<span id="page-5-0"></span>RTU Inženierekonomikas un vadības fakultātes studiju programmu studenti saskaņā ar programmu saturu un prasībām dažādos studiju kursos līdzās citiem studiju elementiem un pārbaudījumiem izstrādā un aizstāv dažādus studiju darbus – referātus, projektus un citus individuālus vai grupās sagatavotus darbus. Prakses laikā studenti izstrādā prakses atskaiti un prakses noslēgumā to aizstāv. Šie darbi studiju programmās ir iekļauti ar mērķi, lai studenti iegūtu prasmi un iemaņas teorētisko zināšanu sistematizēšanā, informācijas analīzē un praktiskā lietošanā.

# **1.1. Darba veidošana**

Darba tematiskās un saturiskās vadlīnijas nosaka katras studiju programmas vadītājs un atbildīgais akadēmiskais personāls. Darba izstrādes procesā ietverti vairāki posmi:

- temata izvēle;
- darba struktūras izveide un izstrādes procesa plānošana;
- informācijas un datu apkopošana;
- datu analīze un sistematizācija atbilstoši izvēlētā temata pamatjautājumiem;
- darba rakstīšana un noformēšana.

Darba veidošanas svarīgs posms ir informācijas apkopošana. Vienlaicīgi ar nepieciešamo datu apkopošanu notiek to daļēja apstrāde un sistematizācija, informācijas pietiekamības pārbaude. Studentam vispusīgi un rūpīgi jāpēta izvirzītās problēmas risināšanas teorētiskie un praktiskie aspekti, kritiski jāizvērtē viņa rīcībā esošie literatūras avoti un reālās prakses materiāls.

Studiju un noslēguma darbos ietilpst vairākas obligātas darba sastāvdaļas:

- titullapa [\(skat. 1.–3. pielikumu\);](#page-40-0)
- anotācijas (latviešu un angļu valodā; tikai noslēguma darbiem);
- satura rādītājs (skat. [4. pielikumu\)](#page-43-0);
- ievads;
- pētījuma izklāsts (pamatdaļa), kas sadalīts daļās, nodaļās un apakšnodaļās atbilstoši darba saturam izvirzītajām prasībām;
- secinājumi un priekšlikumi;
- izmantotās literatūras un avotu saraksts (skat. [5. pielikumu](#page-44-0));
- pielikumi (ja tie ir nepieciešami);
- darba izpildes un novērtēšanas lapa (tikai noslēguma darbiem).

Darba gaitā saskaņā ar darba struktūru students veic pamatdaļas izstrādi, kurā katras

daļas un/vai nodaļas beigās tiek izdarīti darba autora secinājumi. Darba noslēgumā izdarītajiem secinājumiem un izvirzītajiem priekšlikumiem jābūt argumentētiem, darbā pierādītiem un pamatotiem.

**Noslēgumā students darbu noformē atbilstoši RTU Inženierekonomikas un vadības fakultātē apstiprinātajiem "Studiju un noslēguma darbu noformēšanas metodiskiem norādījumiem" un noteiktajā kārtībā iesniedz vērtēšanai.**

# **1.2. Darba sadaļas**

<span id="page-6-0"></span>Darba struktūru veido sadaļas: ievads, darba pamatdaļa, secinājumi un priekšlikumi.

# **Ievads**

Ievads ir svarīga darba sadaļa un tajā ietver:

- temata aktualitātes pamatojumu;
- darba mērki;
- darba mērķa sasniegšanai veicamo uzdevumu formulējumu;
- darba mērķa un uzdevumu ierobežojumu pamatojumu;
- izmantoto pētīšanas un plānošanas metožu un paņēmienu uzskaitījumu;
- pētījuma un plānošanas periodu;
- izmantotās literatūras un avotu grupu uzskaitījumu;
- citu informāciju, kuru nosaka atbildīgais akadēmiskais personāls atbilstoši studiju darba prasībām.

Pamatojoties uz temata aktualitāti, autors nosaka un formulē *darba mērķi*. Formulējumam jābūt īsam un konkrētam, ieteicams, lai sasniedzamos rezultātus varētu mērīt. Saskaņā ar darba mērķi nosaka tā sasniegšanai risināmos *uzdevumus*, kuri veido darba galveno saturu un atbilst daļu saturam tajā.

*Temata ierobežojums* nepieciešams, ja dotā darba apjoma ietvaros nav iespējams pietiekami dziļi izpētīt visus ar problēmu saistītos jautājumus.

Pētījuma *metodes* ir instrumenti, ar kuru palīdzību izpilda pētījuma uzdevumus. Jo precīzāk izvēlētas pētījuma metodes, jo veiksmīgāk tiek sasniegts darba mērķis. Ir dažādas pētījuma metodes, tāpēc ievadā precīzi jānorāda, kādas konkrēti dotajā pētījumā autors izmantos. Darbā izmantotās pētījuma metodes var būt:

- vispārzinātniskās metodes (analīze un sintēze, abstrahēšana, induktīvā un deduktīvā metode, monogrāfiskā jeb aprakstošā metode u. c.);
- matemātiski statistiskās metodes (vidējo un relatīvo lielumu, indeksu u. tml. aprēķināšana, salīdzināšana, korelācija, grupēšana u. tml.);
- empīriskās pētījumu metodes (aptauja, novērojums, intervija, gadījumu analīze, ekspertu metode u. tml.);
- pētījuma metodes, kuras aktuālas konkrētajā nozarē vai specialitātē.

Iegūto informāciju atspoguļo tabulās un attēlos, obligāti sniedzot ietvertās informācijas skaidrojumu un likumsakarību vērtējumu.

Par pētījuma *avotiem* var kalpot:

- fundamentāli zinātniskie pētījumi un monogrāfijas;
- zinātnisko žurnālu un konferenču rakstu krājumi;
- publikācijas par zinātnisko un lietišķo pētījumu rezultātiem;
- vispārējā un speciālā literatūra, periodiskie izdevumi;
- likumi, Ministru kabineta noteikumi, regulas un citi normatīvie dokumenti, standarti;
- statistikas dati;
- uzņēmumu, iestāžu un citu organizāciju nepublicētie materiāli;
- dažādi interneta resursi.

### **Darba pamatdaļa**

Pētāmā materiāla izklāsta pamatdaļa tiek sadalīta **daļās**. Apjoma ziņā lielas daļas lietderīgi sadalīt nodaļās un savukārt nodaļas – apakšnodaļās. Daļu, nodaļu un apakšnodaļu skaits izriet no darba apjoma un satura. Ja darbā veido nodaļu vai apakšnodaļu, to apjoms **nevarētu** būt mazāks par divām lappusēm.

Daļai **nevar** būt tikai viena nodaļa un nodaļai – viena apakšnodaļa.

**Pamatdaļas** uzdevums ir sistematizētā veidā sniegt pētāmās problēmas stāvokļa aprakstu, datu analīzi, autora pētījuma rezultātus un secinājumus, un priekšlikumus. Visās daļās jābūt ilustratīvajam materiālam un/vai aprēķiniem: analītiskās tabulas, attēli, formulas u. tml.

#### **Secinājumi un priekšlikumi**

Darba noslēdzošā sadaļa ir **secinājumi un priekšlikumi**. Tos raksta tēžu veidā un numurē atsevišķi – vispirms secinājumus un tad priekšlikumus. Izņēmumi iespējami, ja kursa atbildīgais akadēmiskais personāls ir noteicis citādi.

*Secinājumi* atspoguļo svarīgākās atziņas, kas izriet no darbā veiktajiem pētījuma rezultātiem, tie satur atbildes uz ievadā formulēto mērķi un uzdevumiem. Secinājumos paskaidro darbā veiktā pētījuma praktisko nozīmi un autora personīgo veikumu uzdevuma risināšanā. Secinājumi izriet no darba un tos **nedrīkst** pamatot ar datiem un faktiem, kas nav minēti darbā. Secinājumos nav pieļaujami citāti no citu autoru darbiem, tajos tiek izteiktas tikai studenta paša domas, spriedumi un atziņas.

*Priekšlikumi* izriet no darbā veiktajiem pētījumiem un balstīti uz izdarītajiem secinājumiem, tiem jābūt konkrētiem un pamatotiem, iespēju robežās adresētiem. Priekšlikumos apkopo rekomendācijas, piedāvā, kādi pilnveidojumi ir veicami vai kāda pozitīvā pieredze izmantojama, ja tas darbā ir minēts un pamatots.

# **2. Darba noformējums**

# **2.1. Lapas un teksta noformēšana**

<span id="page-8-0"></span>Darbu noformē datorrakstā uz standarta izmēra lapām (formāts  $A4 - 210$  mm  $\times$  297 mm). Darbus galvenokārt iesniedz **elektroniskā formā**, izņemot retos gadījumus, kad tie tiek iesniegti drukātā formā. Darbu drukā uz vertikālām lapām abām pusēm, izņemot titullapu, anotācijas un satura rādītāju.

Lapām atstāj baltas malas. **Malu izmēri**:

- $\Rightarrow$  labajā pusē 20 mm;
- $\Leftrightarrow$  kreisajā pusē 30 mm;
- $\hat{U}$  augšā 30 mm;
- $\overline{\psi}$  apakšā 20 mm.

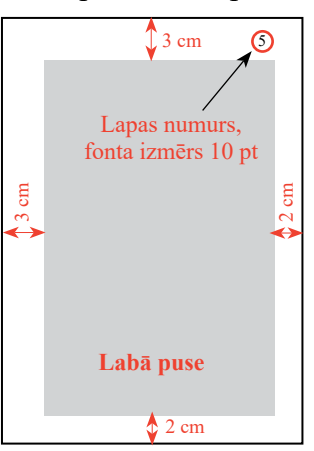

Lapas numurē ar arābu cipariem **lapas augšējā labajā stūrī** 10–12 mm attālumā no teksta pirmās rindiņas.

**Drukājot** darbu uz lapas abām pusēm, atvēruma labās puses lapas numurs atradīsies lapas augšējā labajā stūrī, bet kreisās lapas numurs atradīsies lapas augšējā kreisajā stūrī. Citiem vārdiem – numurs vienmēr būs lapas ārējā augšējā stūrī. Pirmā lapa ir titullapa, tad anotācijas un satura rādītājs, uz tām lapas numuru neraksta. Lapas numuru raksta, sākot no ievada lapas. Visas lapas, arī tās, uz kurām numuru neraksta, skaita kopējā lapaspušu skaitā.

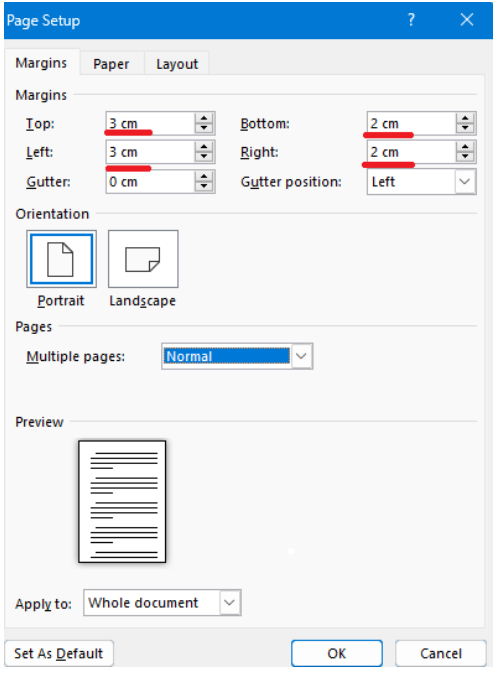

# 2.1. attēls. Lapas malu uzstādījumi.

Darba **teksta** burtu lielums ir **12 punkti** (*Font Size*), fonts (*Font*) – **Times New Roman**  vai **Calibri**. Intervāls starp rindiņām (*Line Spacing*) ir **1,5**, teksta burtu krāsa – **melna**.

Tekstam darbā jābūt vienmērīgi abpusēji (*Justified*) izlīdzinātam (kā tas ir šajā dokumentā). **Virsrakstus** veido, ievērojot šādus nosacījumus:

- Daļu, nodaļu un apakšnodaļu virsrakstus raksta, izmantojot mazos burtus un lielo sākuma burtu. Virsrakstos *pārnesumus nelieto*, tos *nepasvītro*, aiz virsraksta *punktu neliek*.
- Sadaļas (ievads, secinājumi un priekšlikumi), daļas, nodaļas un apakšnodaļas virsrakstus iezīmē treknrakstā (*Bold*).
- Ieteicams izvairīties no gariem virsrakstiem ne vairāk kā divas rindas. Ja virsraksts ir garāks par vienu rindu, tad intervāls starp virsraksta rindām (*Line Spacing*) ir **1** (*Single*).
- Ja divi virsraksti seko viens otram (piemēram, daļas un nodaļas), tad attālums starp tiem ir atstarpe (*Spacing*) 12 pt.

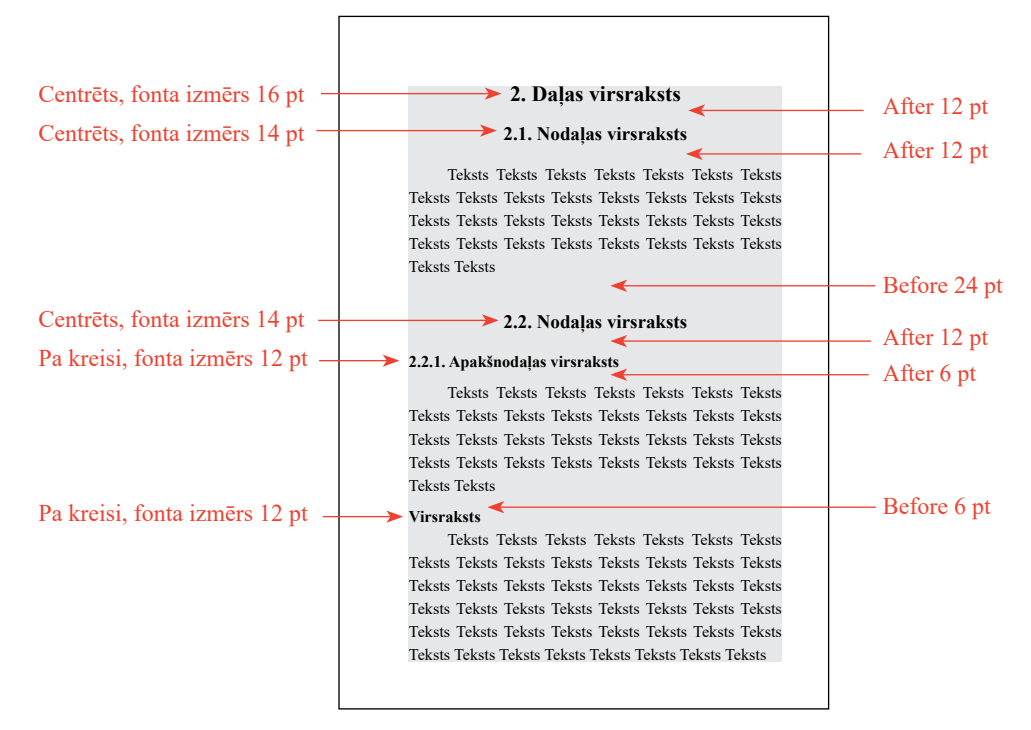

Daļas ietvaros teksts sākas ar atstarpi (*Spacing*) 12 pt attālumā no virsraksta, savukārt nodaļas un apakšnodaļas virsraksta attālums no iepriekšējā teksta ir atstarpe (*Spacing*) 24 pt.

Turpmākais teksts sākas ar atstarpi (*Spacing*) 12 pt attālumā no virsraksta.

Darbu raksta gramatiski un stilistiski pareizā valsts valodā, ievērojot lietišķo **akadēmiskās rakstības stilu**:

- izklāstam jābūt precīzam, skaidram, loģiskam, pamatotam un konkrētam;
- jaunu domu sāk rakstīt jaunā rindkopā ar atkāpi;
- jaunu daļu sāk rakstīt jaunā lappusē, nodaļas un apakšnodaļas raksta iepriekšējā izklāsta turpinājumā;
- katrai daļai norāda kārtas numuru (ar arābu cipariem) un nosaukumu;
- nodaļu numurs saistīts ar daļas numuru, bet apakšnodaļas ar nodaļas numuru;
- <span id="page-10-0"></span>• daļu, nodaļu un apakšnodaļu nosaukumiem tekstā precīzi jāatbilst attiecīgajiem nosaukumiem satura rādītājā;
- sadaļu nosaukumiem ievads, secinājumi un priekšlikumi, izmantotās literatūras un avotu saraksts – pirms nosaukuma neliek numuru;
- citātu, skaitlisko datu, attēlu, tabulu, formulu u. c. izmantošana (pārstāstot tās) **obligāti** jānorāda **atsaucē**.

Daļu, nodaļu un apakšnodaļu **nesāk** un **nepabeidz** ar tabulu, attēlu, formulu vai apakšpunktu uzskaitījumu. Daļu, nodaļu un apakšnodaļu ievaddaļā vispirms ir autora teksts un tikai pēc tam, ja nepieciešams, ilustratīvais materiāls, kā arī paskaidrojošais teksts un darba autora veiktā analīze. Tas pats attiecas arī uz daļu, nodaļu un apakšnodaļu beigu daļu.

# **2.2. Tabulas noformēšana**

Lai darbs būtu pārskatāms, izmantoto skaitlisko informāciju ieteicams izvietot tabulās. Tomēr darbu nevajadzētu pārblīvēt ar skaitlisko materiālu, jo nevajadzīgi skaitļi apgrūtina darba izpratni. Skaitliskais materiāls, kas ievietots tabulās vai attēlots grafiski, darbā jāskaidro un jāanalizē, tekstā jābūt norādei uz tabulu. Dažkārt tabulas izmanto arī teksta pārskatāmai strukturēšanai.

Katrai **tabulai** jābūt kārtas numuram daļas ietvaros. Tabulas numurē ar arābu cipariem un numuru raksta virs tabulas labajā pusē. Vārdu "tabula" raksta ar mazajiem burtiem. Pierakstā "2.1. tabula" pirmais cipars nozīmē daļas numuru, bet otrais – tabulas kārtas numuru darba otrajā daļā.

Katrai tabulai formulē tās saturam atbilstošu nosaukumu (virsrakstu). Nosaukumu raksta virs tabulas, zem numura. Tabulas nosaukumu raksta ar mazajiem burtiem un lielo sākuma burtu, **bez punkta** nosaukuma beigās.

Ja tabula aizgūta no literatūras vai citiem avotiem, aiz virsraksta iekavās **jābūt atsaucei**.

#### *Piemērs*

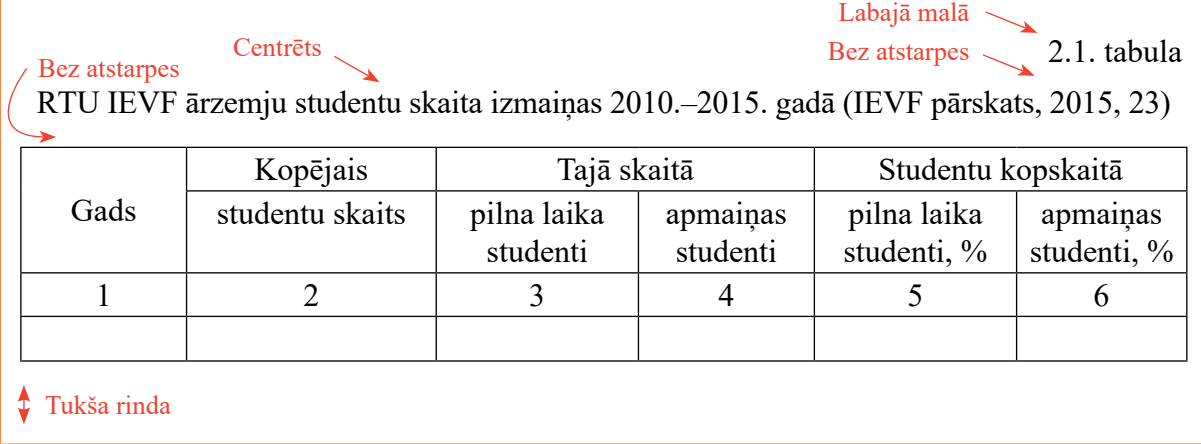

Tabulas saturu sadala kolonnās un rindās, kurām dod nosaukumus. Tabulas, kolonnu un rindu nosaukumiem jābūt precīziem, iespēju robežās jāsniedz atbildes uz jautājumiem: kas? kur? kad? Pēc nepieciešamības jānorāda mērvienības. Tabulā rindas un kolonnas nosaukumi

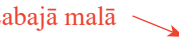

<span id="page-11-0"></span>rakstāmi ar lielo burtu; apakšnosaukumi, ja tie veido teikumu ar ailes nosaukumu, – ar mazo burtu, ja tie ir patstāvīgi – apakšnosaukumu sāk ar lielo burtu.

Ja tabulu pārnes nākamajā lappusē, kā arī ērtākai datu analīzei, kolonnas numurē ar cipariem. Ja tabula ievietota vienā lapaspusē, kolonnu numerāciju var nelietot.

Pārnesot tabulu nākamajā lapā, vispirms raksta "2.1. tabulas turpinājums", norādot tās numuru, pēc tam atkārto tabulas kolonnu numerāciju.

*Piemērs*

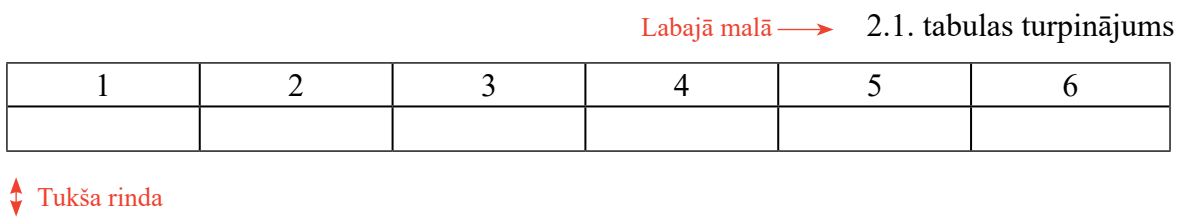

Atsaucoties uz tabulu, tekstā norāda tās numuru vai iekavās lieto vārda "tabula" saīsinājumu "tab." un norāda numuru.

# *Piemērs*

Ārzemju studentu skaita dinamika RTU IEVF ir apskatāma 2.1. tabulā. vai RTU IEVF pēdējo piecu gadu laikā ir vērojams ārzemju studentu skaita pieaugums (skat. 2.1. tab.).

Darbā tabulas pēc iespējas izvieto tūlīt pēc pirmās norādes uz tām tekstā. Turklāt jācenšas tabulas izvietot tā, lai tās būtu ērti pārskatāmas. Lielas tabulas, kas aizņem vairāk nekā 2/3 no lappuses, jāliek pielikumos, atsaucoties uz tām un analizējot tās tekstā. Izņēmuma kārtā var izmantot lielākas tabulas, saskaņojot to ar darba vadītāju. Tabulu lapaspusē centrē.

Tabulā ieteicams izvairīties no lieliem skaitļiem. Lietderīgi lietot palielinātas mērvienības (piemēram, 1000 000 gab. vietā lieto 1000 tūkst. gab. vai 1 milj. gab.). Nevajadzētu aiz komata atstāt vairāk par diviem skaitļiem, ja tas nav īpaši nepieciešams.

Darbā izmantojamas standartizētas mērvienības un to apzīmējumi. Ja visi tabulas dati izteikti vienā mērvienībā, tad to var parādīt iekavās tabulas virsrakstā. Ja tabulas dati izteikti dažādās mērvienībās, tad tās parāda atsevišķā kolonnā vai arī pie kolonnas nosaukumiem, atdalot ar komatu.

Tabulā tekstam jābūt ar atstarpi starp rindām (*Line Spacing*) **1** (*Single*). Lielām tabulām ieteicams samazināt burtu izmēru līdz **10 punktiem**.

# **2.3. Attēla noformēšana**

Visas ilustrācijas – shēmas, diagrammas, grafikus, fotogrāfijas, logo u. c. – sauc par **attēliem**. Attēliem ir tieši jāattiecas uz darba pamattekstā aplūkotajiem jautājumiem, un to

skaitu nevajadzētu pārspīlēt. Protams, darbam jāizskatās kompetenti un profesionāli, tomēr ilustrācijām darbā ir pakārtota nozīme, salīdzinot ar pašu problēmas iztirzājumu. Attēli jāveido kā palīgmateriāls interesentiem, kas palīdz labāk izprast veikto analīzi.

Attēlus numurē ar arābu cipariem daļas ietvaros. Katram attēlam dod atbilstošu nosaukumu, kuru raksta zem tā, vienā rindā ar numuru. Attēla nosaukumu raksta ar maziem burtiem un lielo pirmo burtu, liekot punktu nosaukuma beigās.

Piemērā redzams 2.1. attēls, kur pirmais attēla numura cipars (2) nozīmē daļas numuru, bet otrais cipars (1) nozīmē attēla kārtas numuru šajā daļā, konkrētajā piemērā – darba otrajā daļā.

#### *Piemērs*

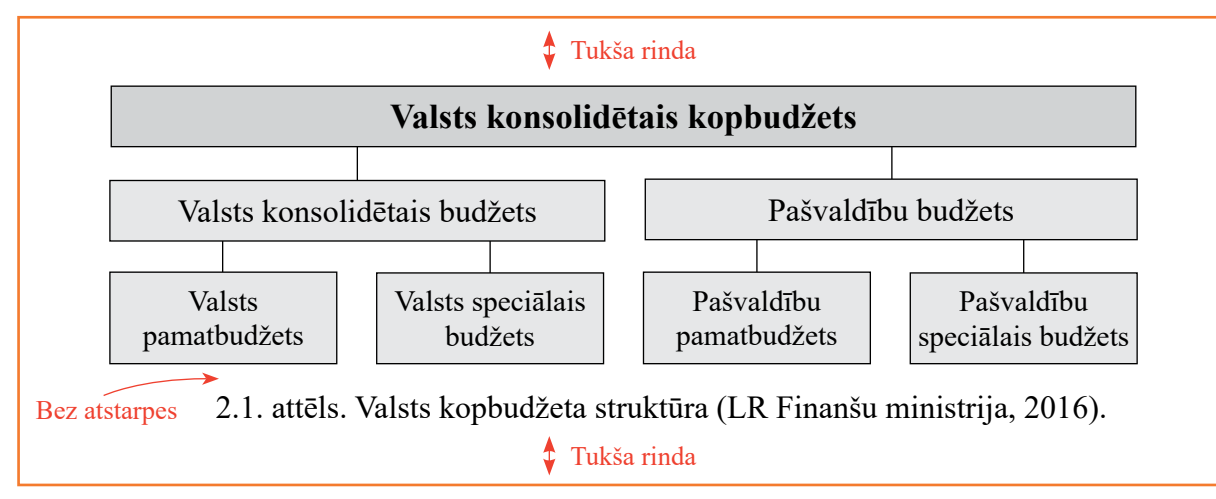

Attēlus ievieto darbā tūlīt pēc norādes uz tiem tekstā un tiem jābūt centrētiem. Atsaucoties uz attēlu, tekstā norāda tā numuru vai iekavās lieto vārda "attēls" saīsinājumu "att." un norāda numuru.

### *Piemērs*

Latvijas Republikas kopbudžeta struktūra parādīta 2.1. attēlā. vai Latvijas Republikas kopbudžetu veido valsts konsolidētais budžets un pašvaldību budžets (skat. 2.1. att.).

Lielus attēlus, kas aizņem vairāk nekā 2/3 no lappuses, jāliek pielikumos, atsaucoties uz tiem un analizējot tos tekstā. Attēlus izvieto tā, lai tos varētu aplūkot, nepagriežot darbu. Izņēmuma kārtā, saskaņojot to ar darba vadītāju, var izmantot lielākus attēlus un attēls var būt novietots horizontāli, aizņemot visu lapu. Attēlos sniegtā informācija jāanalizē, divi attēli nevar sekot viens aiz otra bez parādītās informācijas analīzes.

Attēlos teksta atstarpe starp rindām (*Line Spacing*) ir **1** (*Single*). Informācijai attēlā jābūt valsts valodā, izņēmumi ir fotogrāfijas, kuras jāsaskaņo ar darba vadītāju vai metodisko konsultantu. Lieliem attēliem ieteicams samazināt burtu izmēru līdz **10 punktiem**. Attēliem, kuri aizgūti no literatūras vai citiem avotiem, aiz nosaukuma **obligāti sniedz atsauci** uz oriģinālo avotu.

# **2.4. Formulas noformēšana**

<span id="page-13-0"></span>Darbā izmantotās **formulas** numurē ar arābu cipariem daļas ietvaros. Formulas numuru raksta lapas labajā pusē centrēti pret formulas horizontālo asi un iekļauj iekavās.

Formula ir teikuma neatņemama sastāvdaļa. Aiz tās jāliek tāda pieturzīme, kāda būs nepieciešama teikumā (komats, semikols, punkts utt.). Pieturzīme jāliek formulu redaktora vidē.

# *Piemērs*

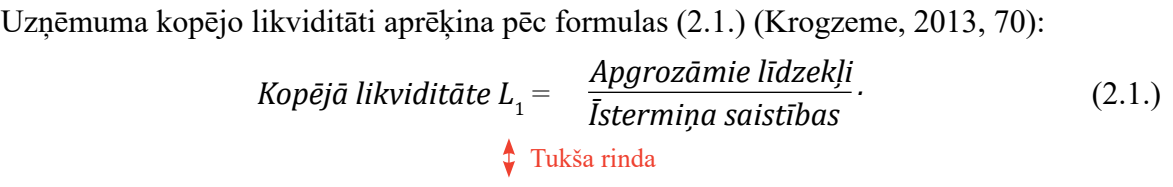

Formulā ietilpstošajiem simboliem jābūt atšifrētiem eksplikācijā (formulas skaidrojumā), kuru raksta tūlīt aiz formulas un tās numura, pirmo rindiņu sākot ar vārdu "kur". To raksta lapas kreisajā malā, kolu aiz tā neliek.

Formulas skaidrojumā obligāti norāda katra lieluma mērvienību, to atdalot ar komatu. Viena un tā paša lieluma mērvienībai visa darba ietvaros jābūt nemainīgai.

# *Piemērs*

Procesa darbspējas indeksu var aprēķināt, izmantojot formulu (2.2.) (Orlovska, 2012, 26):  
\n
$$
C_{\text{p}} = \frac{USL - LSL}{6\sigma},
$$
\n(2.2.)  
\nkur  $C_{\text{p}}$  – procesa darbspējas indekss;  
\n $USL$  – augšējā specifikācijas robeža, mm;

*LSL* – apakšējā specifikācijas robeža, mm;

σ – procesa standartnovirze, mm.

Tukša rinda

#### *Piemērs*

Vispārējā veidā *t* sadalījuma diferenciālā funkcija tiek aprēķināta pēc formulas (2.3.) (Tatsuoka, 1971, 60):

$$
f(x) = \frac{\left(1 + \frac{x^2}{\nu}\right)^{\frac{-(\nu+1)}{2}}}{B(0,5;0,5\nu)\sqrt{\nu}}, x \in (-\infty, \infty),
$$
\n(2.3.)

kur *B* – Bеtа funkcija;

*ν* – brīvības pakāpju skaits.

#### Tukša rinda

Atsaucoties tekstā uz formulu, norāda tās numuru iekavās.

Darbā izmantotajām formulām **obligāti** sniedz attiecīgas **atsauces** uz avotu, kurā tās publicētas.

# **2.5. Atsauces noformēšana**

<span id="page-14-0"></span>Rīgas Tehniskajā universitātē ar RTU Senāta 2016. gada 29. februāra Senāta sēdes lēmumu ir apstiprināts "Akadēmiskā godīguma kodekss", kura mērķis ir stiprināt akadēmisko kultūru un godīgumu RTU akadēmiskajā vidē, skaidrot akadēmiskā godīguma jēdzienu un ar to saistīto rīcību, definēt galvenās procedūras akadēmiskā godīguma pārkāpumu izskatīšanā.

Burtiska izmantoto **avotu pārrakstīšana bez atsaucēm nav pieļaujama** un ir kvalificējama kā autortiesību pārkāpums. Nav pieļaujama arī darba veidošana, pārrakstot tekstu fragmentus no viena vai vairākiem literatūras un citiem avotiem pēc kārtas, ja darba autors neveic šo tekstu fragmentu salīdzināšanu un analīzi vai neizsaka savu novērtējumu un secinājumus par tiem. Jebkurā gadījumā citētā vai pārrakstītā teksta apjoms nedrīkst būt pārsvarā pār darba autora rakstīto.

**Atsauces** var izdarīt divējādi, bet **vienā darbā** var lietot **tikai vienu** atsauces variantu.

**1. variants** – tekstā iekavās norāda autora (autoru) uzvārdu, tad ar pirmo skaitli apzīmē izmantotā avota publicēšanas gadu, ar otro – lappusi šajā avotā.

Ja atsauci izdara uz vairākiem avotiem, norādes atdala ar semikolu.

Ja avotam uz kuru tiek dota atsauce ir divi autori, tad abi tiek nosaukti. Ja vairāk kā divi autori, tad tiek nosaukts pirmais autors un tālāk tiek lietota norāde u. c.

#### *Piemērs*

(Šatrevičs, Gaile-Sarkane, 2015, 5) (Porter, 2008, 34; Vanags u. c., 2012, 11)

**2. variants** – attiecīgās lappuses apakšā, zem svītras norādot autora (autoru) uzvārdu un iniciāļus, darba nosaukumu, izdošanas vietu, izdevniecību, izdošanas gadu, lappusi. Atsauces numurē katrā lapā atsevišķi, sākot ar 1, vai nepārtraukti visa darba gaitā (no 1 līdz …).

#### *Piemērs*

1 Caune, J., Dzedons, A. (2009). *Stratēģiskā vadīšana*. Rīga: Apgāds Lidojošā zivs. 75. lpp.

Ja vienā lappusē ir vairākas atsauces uz vienu un to pašu darbu, tad pirmajā atsaucē dod pilnu bibliogrāfisku aprakstu, bet nākamajā aprobežojas ar vārdu "Turpat", norādot arī avota lappuses numuru.

### *Piemērs*

```
1
 Caune, J., Dzedons A. (2009). Stratēģiskā vadīšana. Rīga: Apgāds Lidojošā zivs. 75. lpp.
```
2 Turpat, 55. lpp.

**Precīzi citēts teksts** rakstāms pēdiņās un atsauce tiek izvietota tekstā pie citētā autora uzvārda vai citāta beigās aiz pēdiņām, pirms pieturzīmes.

Citu autoru **domu atstāstījumu** neraksta pēdiņās, tam jābūt objektīvam un bez kropļojumiem. Atsauce tiek izvietota tekstā pie minētā autora uzvārda vai teikuma beigās pirms pieturzīmes. Ja atsauce attiecas uz vairākiem teikumiem vai rindkopu, tad to izvieto aiz pārstāsta pēdējā teikuma pēc pieturzīmes.

**Skaitliskais materiāls**, kas dažādu datu, aprēķinu un tabulu veidā aizgūts no uzņēmumu statistiskajiem ziņojumiem, nepublicētiem avotiem u. tml. un tiek izmantots darbā, arī norādāms atsaucē, minot datu avotu (avotus). Tas noformējams atbilstoši literatūras un avotu noformēšanas norādījumiem (skat. [5. pielikumu](#page-44-0)). Ja darbā iekļauti autora aprēķini, atsaucē jānorāda datu avots, kurā meklējami aprēķinos izmantotie skaitliskie dati.

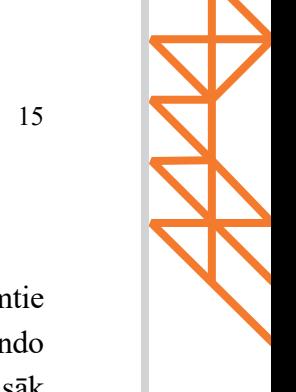

# <span id="page-16-0"></span>**3. Izmantotās literatūras un avotu saraksta noformēšana**

Veidojot **izmantotās literatūras un avotu sarakstu**, jāievēro bibliogrāfijā pieņemtie avotu noformēšanas nosacījumi. Avotus apraksta tajā valodā, kādā tie sarakstīti, un tos sarindo **alfabētiskā secībā** pēc autora uzvārda vai darba (materiāla) nosaukuma pirmā burta. Sarakstu sāk ar avotiem latīņu alfabēta secībā, pēc tam – kirilicas alfabēta secībā. Literatūru un citus avotus, kuri uzrakstīti krievu valodā, grupē atsevišķi, jo burtu secība latīņu un kirilicas alfabētā ir atšķirīga.

Sarakstā jānorāda visi darbā izmantotie informācijas avoti alfabēta secībā (skat. 5. [pielikumu\)](#page-44-0). Avoti atsaucēs ir jānorāda oriģināla valodā, ja oriģināls rakstīts latīņu vai kirilicas alfabētā. Ja dota atsauce uz avotu, kurš publicēts citā valodā (izņemot latviešu, angļu vai krievu), piemēram, arābu, ķīniešu, tas jāpārtulko latviešu vai angļu valodā.

Atsaucoties uz tekstu, kur lapas ir numurētas, atsaucē jāliek konkrētās lappuses numurs, no kuras tika iegūta informācija.

Izmantotās literatūras un avotu sarakstā jāliek kopējais lappušu skaits. Saīsinājums, tāpat kā pats avots, jālieto avota oriģinālvalodā.

# *Piemērs*

40 lpp. vai 40 стр., vai 40 p.

Literatūras un avotu sarakstu veido, izmantojot intervālu starp viena avota apraksta teksta rindām (*Line Spacing*) **1** (*Single***),** un attālums starp avotiem ir atstarpe (*Spacing*) 6 pt.

# **3.1. Grāmatas**

**Ziņas par grāmatām** (monogrāfijas, mācību grāmatas, rokasgrāmatas, promocijas darbu kopsavilkumi utt.) jānorāda šādi:

Autora(-u) uzvārds, iniciāļi. (Izdošanas gads iekavās). *Grāmatas nosaukums* (*slīprakstā*). Izdevums (ja nepieciešams). Izdošanas vieta: Izdevējs. Izdevuma apjoms jeb kopējais lappušu skaits. Punkts beigās.

Elektroniskai grāmatai tiek pievienota arī norāde: Pieejams: <URL>

# **Atsauce uz viena autora grāmatu**

Darba tekstā izskatīsies šādi:

Valstisko un reģionālo energoefektivitātes mērķu sasniegšanas procesa norisē ir iesaistītas vairākas strukturālas sistēmas, tādēļ, izmantojot procesu pieeju, tās var virzīt uz ciešāku savstarpēju sadarbību (Actiņa, 2015, 25).

Izmantotās literatūras un avotu sarakstā izskatīsies šādi:

# *Piemērs*

Actiņa, G. (2015). *Energoefektīvo procesu vadības sistēmas attīstība Latvijā: promocijas darba kopsavilkums*. Rīga: RTU Izdevniecība. 69 lpp.

# *Citi piemēri*

Bikse, V. (2015). *Makroekonomika.* Liepāja: LiePA. 269 lpp.

Porter, M. (2008). *On Competition: Updated and Expanded Edition.* Boston, MA: Harvard Business School Pub. 544 p.

# **Atsauce uz 2–3 autoru grāmatu**

Darba tekstā izskatīsies šādi:

Konkurences stratēģiskos variantus uzņēmējdarbības vienības līmenī izstrādā, nosakot konkurences priekšrocību pamatus, izpētot tirgus un patērētājus, kā arī uzņēmuma stratēģiskās iespējas (Kočanova u. c., 2013, 42).

Izmantotās literatūras un avotu sarakstā izskatīsies šādi:

# *Piemērs*

Kočanova, R., Geipele, I., Niedrīte, V. (2013). *Stratēģiskās vadīšanas sistēma organizāciju ilgtspējīgai attīstībai: zinātniskā monogrāfija*. Rīga: RTU Izdevniecība. 174 lpp.

### *Citi piemēri*

Ketners, K., Andrējeva, V. (2007). *Valsts ieņēmumu teorijas pamati: mācību grāmata.* Rīga: RTU Izdevniecība. 351 lpp.

Mūze, B., Pakalna, D., Kalniņa, I. (2005). *Bibliogrāfiskās norādes un atsauces: metodiskais līdzeklis.* Rīga: LU Akadēmiskais apgāds. 133 lpp.

Horngren, C.  T., Srikant, M.  D. (2003). *Cost Accounting: A Managerial Emphasis*. 11<sup>th</sup> edition. New Jersey: Prentice Hall. 880 p.

Гапоненко, A., Орлова, T. (2008). Управление знаниями. Москва: Эксмо. 550 стр.

# **Atsauce uz grāmatu, kurai ir vairāk nekā trīs autori**

Darba tekstā izskatīsies šādi:

Noteicošais faktors iedzīvotāju skaita izmaiņās gan pilsētās, gan laukos ir sociāli ekonomiskās attīstības atšķirības, kādas veidojas starp pilsētām un reģionu lauku teritorijām (Vanags u.c., 2012, 11).

Izmantotās literatūras un avotu sarakstā izskatīsies šādi:

#### *Piemērs*

Vanags, J. u. c. (2012). *Pilsētu un reģionu attīstības mijiedarbības sociāli ekonomiskie aspekti: zinātniski lietišķā monogrāfija*. Rīga: RTU Izdevniecība. 119 lpp.

#### *Citi piemēri*

Klauss, A. u. c. (2003). *Pārvaldes tehnoloģijas*. Rīga: SIA Mediju nams. 240 lpp.

Ziemele, I. u. c. (2000). *Cilvēktiesības pasaulē un Latvijā*. Rīga: Izglītības soļi. 256 lpp.

17

<span id="page-18-0"></span>Ja izmantotā grāmata ir rakstu krājums vai vairāku autoru kolektīvs darbs, to iekļauj sarakstā pēc tās nosaukuma pirmā burta. Turklāt aiz nosaukuma jānorāda: "... redakcijā".

Izmantotās literatūras un avotu sarakstā izskatīsies šādi:

*Piemērs*

*Angļu–latviešu starptautiskās uzņēmējdarbības terminu vārdnīca* (2006). I. Matisones un I. Blumfeldes redakcijā. Rīga: Zvaigzne ABC. 704 lpp.

# **3.2. Zinātniskie raksti un tēzes**

# **Ziņas un atsauces par rakstiem zinātniskos žurnālos** jānorāda šādi:

Autora(-u) uzvārds, iniciāļi. (Publikācijas gads iekavās). Raksta nosaukums. *Izdevuma nosaukums* (*slīprakstā*), sējums, raksta apjoms (lapaspuses no–līdz).

# **Atsauce latviešu valodā**

Darba tekstā izskatīsies šādi:

Pamatrādītāji, kas atspoguļo ekonomikas un finanšu sistēmas stabilitāti, ir dabas resursu eksistence, attīstīta infrastruktūra, izglītota un kvalificēta darbaspēka eksistence, kā arī valsts spēja integrēties pasaules ekonomiskajā sistēmā. Līdzīga pieeja ir izmantota Latvijas finanšu drošības analīzei. (Ketners u. c., 2007, 40)

Izmantotās literatūras un avotu sarakstā izskatīsies šādi:

# *Piemērs*

Ketners, K., Krastiņš, A., Zvidriņa, S. (2007). Latvijas finanšu politikas novērtēšanas principi un valsts drošības kritēriji. *Ekonomika un uzņēmējdarbība. Tautsaimniecība: teorija un prakse,* 14. sējums, 34.–42. lpp.

# **Atsauce angļu valodā**

Darba tekstā izskatīsies šādi:

Kā rāda pētījumi, zems valsts kredītreitings var palielināt valsts kredīta apkalpošanas izdevumus. Piemēram: Brazīlijai un Indijai ir salīdzinoši neliels parāds (66 % no IKP), bet gandrīz 24 % no iekasētiem nodokļiem tiek tērēti valsts parāda apkalpošanai. (Semjonova, 2015, 237)

Izmantotās literatūras un avotu sarakstā izskatīsies šādi:

# *Piemērs*

Semjonova, N. (2015). Assessment of the Government Debt Position Impact on the General Taxation Policy. *Economic Science for Rural Development,* Vol. 37, pp. 232–240.

Darba tekstā izskatīsies šādi:

Akadēmiskā personāla un studiju programmu kvalitāte ir svarīgākie faktori, kuri rada vērtību studentam (Lapina *et al.*, 2016, 275).

Izmantotās literatūras un avotu sarakstā izskatīsies šādi:

*Piemērs*

Lapina, I., Roga, R., Müürsepp, P. (2016). Quality of Higher Education: International Students' Satisfaction and Learning Experience. *International Journal of Quality and Service Sciences*, Vol. 8 Iss. 3, pp. 263–278.

# **Atsauce krievu valodā**

Darba tekstā izskatīsies šādi:

Latvijā pašvaldību finanšu izlīdzināšanas aprēķins neiekļauj sevī visus pašvaldību ienākumus. Tas nav saistīts ar pašvaldību darbības efektivitāti, bet iemaksu apjoms finanšu izlīdzināšanas fondā tiek aprēķināts tikai tādām pašvaldībām, kam prognozējamie ienākumi pārsniedz finanšu nepieciešamības neizlīdzināto robežu. (Шенфелде, Янсоне, 2012, 390)

Izmantotās literatūras un avotu sarakstā izskatīsies šādi:

*Piemērs*

Шенфелде, М., Янсоне, С. (2012). Финансовое выравнивание самоуправлений Латвии как фактор их развития. *Проблемы развития внешнеэкономических связей и привлечения иностранных инвестиций: региональный аспект*, No. 1, стр. 387–395.

**Ziņas un atsauces par zinātnisko konferenču rakstiem un tēzēm** jānorāda šādi: Autora(-u) uzvārds, iniciāļi. (Publikācijas gads iekavās). Raksta nosaukums oriģinālvalodā. *Krājuma un konferences nosaukums, sējums* (*ja nepieciešams*), *datums*, *mēnesis*, *gads*  (*slīprakstā*). Pilsēta: Izdevējs, raksta apjoms (lapaspuses no–līdz).

# **Atsauce latviešu valodā**

Darba tekstā izskatīsies šādi:

Ilgtspējīga attīstība un vides studiju kursi turpina ieņemt stabilu vietu studiju procesā. Tehnoloģiskās iespējas un pasniedzēja izdoma ļauj apvienot dažādas metodes, lai studenti ne tikai apgūst teorētiskas zināšanas, bet nostiprina pārliecību par videi draudzīgāka dzīvesveida nepieciešamību, videi draudzīgu principu ieviešanu uzņēmējdarbībā, kā arī rosināt aktīvi iesaistīties ilgtspējīgas attīstības procesā. Studiju procesā ir svarīgi atrast oriģinālu pieeju, lai sasniegtu labāko rezultātu. (Atstāja, Dimante, 2011, 21)

<span id="page-20-0"></span>Izmantotās literatūras un avotu sarakstā izskatīsies šādi:

#### *Piemērs*

Atstāja, D., Dimante, D. (2011). Inovatīva pieeja ilgtspējīgas attīstības un vides ekonomikas studijās. *Rīgas Tehniskās universitātes 52. konference SCEE'2011 "Scientific Conference on Economics and Entrepreneurship" rakstu krājums*, *2011. gada 7. oktobris*. Rīga: Rīgas Tehniskā universitāte, 21.–22. lpp.

# **Atsauce angļu valodā**

Darba tekstā izskatīsies šādi:

Organizācijas attīstības kompleksums un tā sarežģītības izpratne vienmēr ir bijusi uzmanības centrā. Mainīgā vide ir būtiski ietekmējusi visus uzņēmumus visā pasaulē, parādot, ka attīstības jautājumi organizācijas pārmaiņu laikā paredz atšķirīgu pieeju. (Šatrevičs, Gaile-Sarkane, 2015, 96)

Izmantotās literatūras un avotu sarakstā izskatīsies šādi:

*Piemērs*

Šatrevičs, V., Gaile-Sarkane, E. (2015). Strategic Fit Relation Model as a Tool for Organization Development. *Proceedings of the 19th World Multi-Conference on Systemics, Cybernetics and Informatics* (*WMSCI 2015*)*, July 12*–*15, 2015.* Florida: International Institute of Informatics and Systemics, pp. 94–99.

# **Atsauce krievu valodā**

Darba tekstā izskatīsies šādi:

Pilnvērtīga kontrole un darba vides risku samazināšana līdz pieļaujamajam līmenim iespējama tikai tad, ja darba devēji tā īstenošanai norīko atbildīgās personas, kā arī ja darbinieki ir informēti par darba vides riska faktoru un iespējamajām sekām (Иевинс и др., 2013, 116).

Izmantotās literatūras un avotu sarakstā izskatīsies šādi:

*Piemērs*

Иевинс, Я., Бартусаускис, Я., Мелько, А. (2013). Система охраны труда в Латвии, проблемы и их решение. *Международный экологический конгресс "Ecology and Life Protection of Industrial-Transport Complexes", 18*–*22 сентябрь, 2013*. Тольятти: Тольяттинский государственный университет, стр. 115–123.

# **3.3. Avoti internetā**

**Internetā iegūtos materiālus** apraksta kā bibliogrāfiskās norādes elektroniskajiem resursiem. Nepieciešams norādīt arī tālākās no adreses izejošās saites. Bieži vien nav iespējams noteikt izdošanas vietu un izdevēju, tādēļ šie elementi ir ieteicami, un, ja iespējams, tie jānorāda.

Autora(-u) uzvārds, iniciāļi. (Avota publicēšanas gads). *Nosaukums oriģinālvalodā*  (*slīprakstā*) [tiešsaiste]. Izdevējs vai atsauces avota turētājs, vai mājas lapas nosaukums [datums, kurā avots skatīts]. Pieejams: <URL>

Ja nav iespējams minēt konkrētu autoru, tad tiek izmantots avota nosaukums.

*Nosaukums oriģinālvalodā* (*slīprakstā*) (avota publicēšanas gads) [tiešsaiste]. Izdevējs vai atsauces avota turētājs, vai mājas lapas nosaukums [datums, kurā avots skatīts]. Pieejams: <URL>

# **Atsauce latviešu valodā**

Darba tekstā izskatīsies šādi:

Jāmin, ka Latvijā izmantotā valūta kopš 2014. gada ir eiro, un TNS Latvija pētījums vēsta, ka 91 % Latvijas iedzīvotāju ekonomiski aktīvajā vecumā pie tā ir pieraduši (France, Vendele, 2016).

Izmantotās literatūras un avotu sarakstā izskatīsies šādi:

# *Piemērs*

France, D., Vendele, L. (2016). *91* % *Latvijas iedzīvotāju ekonomiski aktīvajā vecumā ir pieraduši pie eiro* [tiešsaiste]. TNS Latvija [skatīts 2016. gada 30. janvārī]. Pieejams: *http:// tns.lv/?lang=lv&fullarticle=true&category=showuid&id=4899*

#### **Atsauce angļu valodā**

Darba tekstā izskatīsies šādi:

ES Muitas kompetences ietvars (*The EU Customs Competency Framework*) sniegs skaidru un saskaņotu priekšstatu par prasmēm un zināšanām, ko pieprasa muitas speciālistiem Eiropā visos līmeņos un visās prasmju jomās – gan tehniskās, gan netehniskās (Reisner, 2013).

Izmantotās literatūras un avotu sarakstā izskatīsies šādi:

#### *Piemērs*

Reisner, B. (2013). *EU Competency Framework for the Customs profession* [online]. PICARD Conference in St. Petersburg, 18–20 September 2013 [accessed 17 November 2013]. Available at: *http://www.wcoomd.org/en/events/event-history/2013/wco-picard-conference-2013/~/ media/ 09569F05EF4240D6A5CCE0327CEF03CC.ashx*

# **Interneta atsauces avota noformējums, ja nav iespējams norādīt autoru**

Darba tekstā izskatīsies šādi:

2. pants. Likuma darbības sfēra

(1) Likums nosaka nodokļu un nodevu veidus un reglamentē nodokļu un nodevu noteikšanas kārtību, to iekasēšanu un piedziņu, nodokļu un nodevu maksātāju (turpmāk – nodokļu maksātāji) un nodokļu un nodevu administrācijas (turpmāk – nodokļu administrācija) tiesības, pienākumus un atbildību, nodokļu maksātāju reģistrācijas kārtību, nodokļu un nodevu jautājumos pieņemto lēmumu apstrīdēšanas

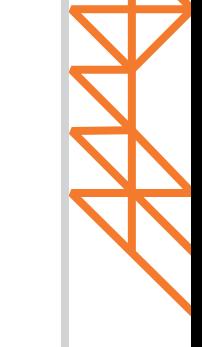

21

un pārsūdzēšanas kārtību, kā arī Valsts ieņēmumu dienesta un kredītinformācijas biroja papildu pienākumus fizisko personu datu apstrādē, ja tiek sniegta informācija par fiziskās personas ienākumiem. (Par nodokļiem un nodevām, 1995)

Izmantotās literatūras un avotu sarakstā izskatīsies šādi:

# *Piemērs*

*Par nodokļiem un nodevām* (1995) [tiešsaiste]. LR likums, pieņemts Rīgā 1995. gada 2. februārī, Latvijas Vēstnesis, interneta vietne Likumi.lv [skatīts 2016. gada 20. janvārī]. Pieejams: *http://likumi.lv/ta/id/33946-par-nodokliem-un-nodevam*

Darba tekstā izskatīsies šādi:

Ekonomikas ministrijas speciālisti ir sagatavojuši kārtējo Ziņojumu par Latvijas tautsaimniecības attīstību. Pirmais Ziņojums tika izdots 1994. gada septembrī, nākamie kopš 1995. gada – tradicionāli divreiz gadā jūnijā un decembrī. Tāpat kā iepriekšējos ziņojumos arī šajā tiek vērtēta situācija ekonomikā, kā arī prognozētas ekonomikas attīstības perspektīvas. (Attīstības plānošanas dokumentu izstrādes un ietekmes izvērtēšanas noteikumi, 2014)

Izmantotās literatūras un avotu sarakstā izskatīsies šādi:

# *Piemērs*

*Attīstības plānošanas dokumentu izstrādes un ietekmes izvērtēšanas noteikumi* (2014) [tiešsaiste]. LR Ministru kabineta noteikumi Nr. 737, pieņemti Rīgā 2014. gada 2. decembrī, Latvijas Vēstnesis, interneta vietne Likumi.lv [skatīts 2015. gada 31. janvārī]. Pieejams: *http://likumi.lv/doc.php?id=270934*

# **Interneta avotu atsauces noformējums vairākiem avotiem**

Darba tekstā izskatīsies šādi:

Viens no Valsts ieņēmumu dienesta uzdevumiem ir identificēt noziedzīgus nodarījumus valsts nodokļu un citu noteikto obligāto maksājumu jomā (Valsts ieņēmumu dienesta darbības stratēģija, 2014). Procesa būtisks aspekts, kam jāpievērš uzmanība, ir iedzīvotāju, amatpersonu ienākumu izcelsme. Līdzekļu legalizēšanai nereti tiek izmantotas arī "naudas atmazgāšanas" shēmas. Baltijas pētnieciskais žurnālistikas centrs aktualizējis banku artavu šajā jautājumā (Jenberga, Puriņa, 2016).

Izmantotās literatūras un avotu sarakstā izskatīsies šādi:

# *Piemērs*

*Valsts ieņēmumu dienesta darbības stratēģija 2014.−2016. gadam* (2014) [tiešsaiste]. Valsts ieņēmumu dienesta mājaslapa [skatīts 2016. gada 3. februārī]. Pieejams: *https://www.vid. gov.lv/default.aspx?tabid=4&id=684&hl=1*

Jenberga, S., Puriņa, E. (2016). *U.S. Pressures Latvia to Clean Up Its Non-Resident Banks* [online]. Re:Baltica – The Baltic Center for Investigative Journalism [accessed 4 February 2016]. Available at: *http://www.rebaltica.lv/en/investigations/dirty\_money/a/1316/u\_s\_\_ pressures\_latvia\_to\_clean\_up\_its\_non-resident\_banks.html*

# **3.4. Standarti**

<span id="page-23-0"></span>**Ziņas par publicētajiem oficiālajiem standartiem** un to izmantošanu atsaucēs jānoformē atbilstoši konkrētajam standartam un tā veidam. Jāizmanto standarta oriģinālā versija, nevis cita autora vai autoru pārstāsts par tiem.

# **Organizāciju vai standartizācijas biroju apstiprināti un internetā publicēti standarti**

*Standarta nosaukums oriģinālvalodā* (*slīprakstā*) (standarta publicēšanas gads) [tiešsaiste]. Izdevējs vai standarta turētājs, lapaspuses (ja iespējams norādīt) [datums, kurā avots skatīts]. Pieejams: <URL>

Darba tekstā izskatīsies šādi:

Standarts ir balstīts uz vairākiem kvalitātes vadības principiem, ieskaitot klienta fokusu, motivāciju un augstākās vadības iesaisti, procesu pieeju un pastāvīgu pilnveidi (ISO 9001:2015, 2015).

Izmantotās literatūras un avotu sarakstā izskatīsies šādi:

# *Piemērs*

*ISO 9001:2015 – Quality management* [online]. International Organization for Standardization [accessed 18 March 2016]. Available at: *http://www.iso.org/iso/home/standards/ management-standards/iso\_9000.htm*

# **Standarti, kuri izdoti un apstiprināti saskaņā ar likuma vai cita normatīvā akta prasībām**

*Standarta nosaukums oriģinālvalodā* (*slīprakstā*) (standarta publicēšanas gads) [tiešsaiste]. Izdevējs vai standarta turētājs, lapaspuses (ja iespējams norādīt) [datums, kurā avots skatīts]. Pieejams: <URL>

Darba tekstā izskatīsies šādi:

Saskaņā ar Latvijas grāmatvedības standarta Nr.11 (2010) 8. punktu: "Krājumu izmaksās iekļauj visas iegādes, ražošanas un citas izmaksas, kas radušās, nogādājot krājumus to pašreizējā atrašanās vietā un stāvoklī".

Izmantotās literatūras un avotu sarakstā izskatīsies šādi:

# *Piemērs*

*Latvijas grāmatvedības standarts Nr. 11 "Krājumi"* (2010) [tiešsaiste]. Pieņemts ar Grāmatvedības padomes 2010. gada 8. septembra lēmumu, Latvijas Vēstnesis, interneta vietne Likumi.lv [skatīts 2016. gada 18. martā]. Pieejams: *http://likumi.lv/doc.php?id=221422*

# **Standarti, kuri izdoti kā grāmata**

Standarts, kurš ir apkopots un izdots grāmatā, un tam ir zināms autors vai autoru kolektīvs, tiek noformēts atbilstoši grāmatas noformēšanas norādījumiem. Ja standarts ir

<span id="page-24-0"></span>izdots kā elektroniskā grāmata, tad to noformē atbilstoši elektroniskās grāmatas noformēšanas paraugam.

Darba tekstā izskatīsies šādi:

Piekļuves kontroles un ceļa nodevu sistēmās arī var izmantot optiskās numuru zīmes atzīšanu (Williams, 2008, 86).

Izmantotās literatūras un avotu sarakstā izskatīsies šādi:

# *Piemērs*

Williams, B. (2008). *Intelligent Transport System Standards*. Boston, London: Artech House. 817 p.

# **3.5. Uzņēmumu materiāli, intervijas un citi avoti**

Rakstot studiju un noslēguma darbus, bieži tiek izmantoti tā sauktie "nepublicētie materiāli" jeb uzņēmumu iekšējās pieejamības materiāli, darba autoru un citu personu veiktās intervijas, augstskolās publiski pieejamie bakalaura, maģistra un citi studiju noslēguma darbi, dažādu semināru un citi materiāli. Šādus materiālus noformē pēc analoģijas ar citiem iepriekš apskatītiem materiāliem, tātad kā grāmatas, žurnālu publikācijas, interneta avotus utt.

#### **Uzņēmuma materiāli**

*Materiāla nosaukums* (gads). Uzņēmuma nosaukums un cita precizējoša informācija (ja attiecināma). Materiāla lappušu skaits.

Darba tekstā izskatīsies šādi:

SIA *Eiklīda* 2015. gadā ievērojami paplašinājies, par ko liecina visu bilances posteņu pieaugums, atsevišķiem pat ļoti iespaidīgs. Vislielākais kāpums ir vērojams debitoriem aizdotajā naudas daudzumā, kas pieaudzis vairāk nekā 18 reizes – no 1821 EUR uz 33 230 EUR. (Eiklīda, SIA, gada pārskats, 2016)

Izmantotās literatūras un avotu sarakstā izskatīsies šādi:

*Piemērs*

*Eiklīda, SIA, gada pārskats* (2016). SIA Eiklīda grāmatvedības materiāli. 65 lpp.

# **Bakalaura un maģistra darbi, kuri ir publiski pieejami augstskolā**

Autora uzvārds, iniciāļi. (Gads). *Darba nosaukums* (*slīprakstā*). Darba veids. Vieta: Augstskola. Darba apjoms jeb kopējais lappušu skaits.

Darba tekstā izskatīsies šādi:

Lai gan pilsētas zīmola veidošanas koncepts eksistē jau kopš pagājušā gadsimta beigām, joprojām ir neskaidrs, kādu tieši ietekmi un pievienoto vērtību pilsētas zīmols dod pilsētu attīstībai. Pilsētu zīmols ir pilsētas identitātes veidošana, kas savukārt nodrošina lielāku atpazīstamību un priekšrocības investoru un tūristu piesaistē. (Laizīte, 2016)

Izmantotās literatūras un avotu sarakstā izskatīsies šādi:

#### *Piemērs*

Laizīte, B. (2016). *Pilsētu mārketings 21. gadsimtā.* Maģistra darbs. Rīga: Rīgas Tehniskā universitāte. 97 lpp.

#### **Intervija**

Intervējamā uzvārds, iniciāļi. (Gads, datums, mēnesis). *Intervijas temats/nosaukums*  (*slīprakstā*). Intervētāja iniciāļi, uzvārds.

Darba tekstā izskatīsies šādi:

K. Balodis (Intervija, 08.01.2016.) minēja trīs galvenos izaicinājumus, ar kuriem sastopas uzņēmēji Latvijas mazpilsētās, norādot, ka atsevišķi risinājumi bieži ir pašvaldības kompetences ietvaros.

Izmantotās literatūras un avotu sarakstā izskatīsies šādi:

# *Piemērs*

Balodis, K. (2016. gada 8. janvārī). *Uzņēmējdarbības iespējas mazpilsētās.* (Intervēja I. Odziņa).

# **Semināru un konferenču izdales un prezentāciju materiāli**

Autora uzvārds, iniciāļi. (Gads, datums). *Materiāla nosaukums, veids*. Konferences vai semināra nosaukums.

Darba tekstā izskatīsies šādi:

Pētījumi Eiropā liecina, ka 50–60 % zaudēto darba dienu ir saistīti ar stresu darbā un citiem psihosociāliem riskiem (Roja, 2014. gada 2. oktobris).

Izmantotās literatūras un avotu sarakstā izskatīsies šādi:

# *Piemērs*

Roja, Ž. (2014. gada 2. oktobris). *Ergonomikas nozīme mūsdienu biznesā*. Latvijas Ergonomikas biedrības un Latvijas Biznesa efektivitātes asociācijas konference "Ergonomika un efektīva biznesa attīstība".

# <span id="page-26-0"></span>**4. Izmantotās literatūras un avotu saraksta izveide**

Izmantotās literatūras un avotu saraksts parasti atrodas darba beigās un norāda avotus, kuri ir skatīti vai citēti, veidojot darbu. Programmā *Microsoft Office Word*, sākot ar 2007 versiju, var automātiski izveidot izmantotās literatūras un avotu sarakstu un veidot atsauces.

Izveidojot jaunu avotu, visa informācija par avotu tiek saglabāta datorā, lai varētu atrast un izmantot jebkuru izveidoto avotu atkārtoti arī citos studiju darbos.

# **4.1. Jauna citāta un avota pievienošana dokumentam**

Pievienojot dokumentam jaunu citātu, tiek izveidots arī jauns avots, kas būs redzams izmantotās literatūras un avotu sarakstā.

1. Cilnes **Atsauces** (*References*) grupā **Citāti un bibliogrāfija** (*Citations & Bibliography*) noklikšķiniet uz bultiņas, kas atrodas blakus **Stils** (*Style*). Noklikšķiniet uz stila, kuru vēlaties izmantot citātam un avotam. Piemēram, sabiedrisko zinātņu dokumentu citātos un avotos parasti izmanto *MLA* vai *APA* stilu.

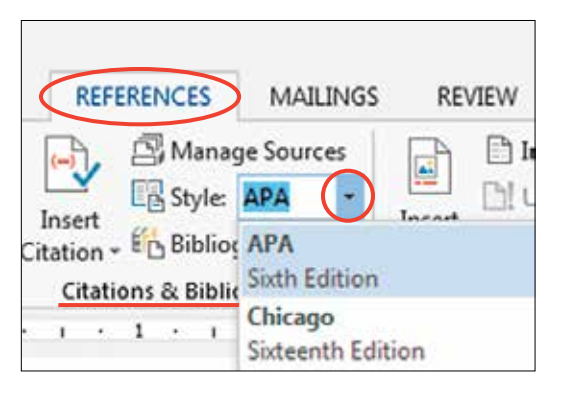

4.1. attēls. Stila izvēle.

2. Noklikšķiniet teikuma vai frāzes beigās, kuru vēlaties citēt. Cilnes **Atsauksmes** (*References*) grupā **Citāti un bibliogrāfija** (*Citations & Bibliography*) noklikšķiniet uz **Ievietot citātu** (*Insert Citation*).

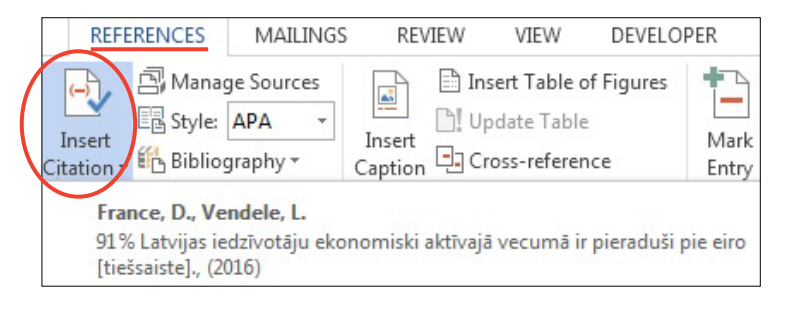

4.2. attēls. Atsauces pievienošana.

Rezultātā tekstā atsauce izskatīsies šādi: (France, Vendele, 2016). Visās atsaucēs, kur tas iespējams, izmantotās lappuses numurs jāpieraksta manuāli.

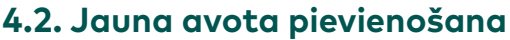

<span id="page-27-0"></span>Lai pievienotu informāciju par jaunu avotu, noklikšķiniet uz **Pievienot jaunu avotu** (*Add New Source*).

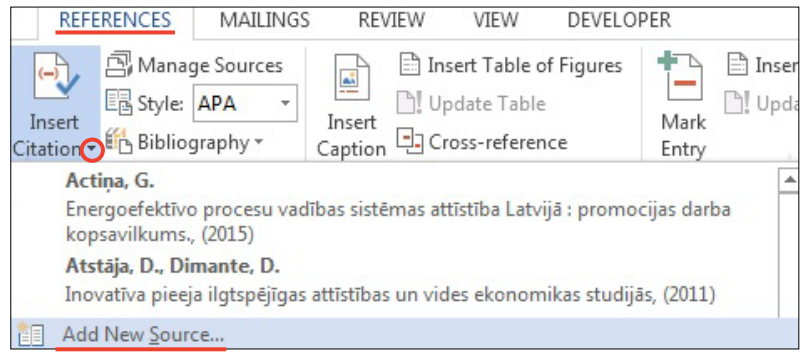

4.3. attēls. Jauna avota pievienošana.

Noklikšķinot uz bultiņas blakus uzrakstam **Avota tips** (*Type of Source*), sāciet aizpildīt avota informāciju. Piemēram, avots var būt grāmata, atskaite vai vietne. Aizpildiet avota bibliogrāfiskā saraksta informāciju.

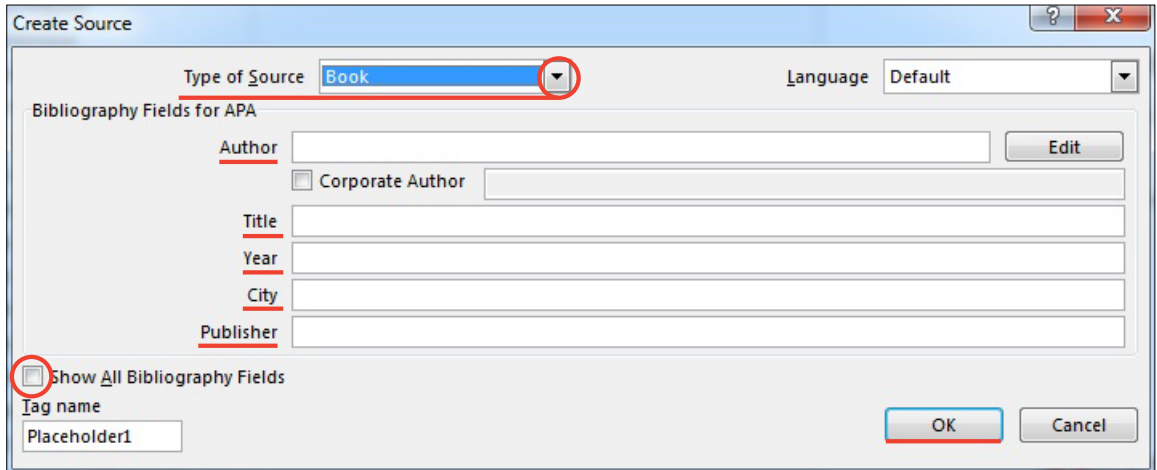

4.4. attēls. Informācija par avotu.

Lai pievienotu papildu informāciju par avotu, atzīmējiet izvēles rūtiņu **Rādīt visus bibliogrāfijas laukus** (*Show All Bibliography Fields*).

# **4.3. Avota atrašana**

Skatīto un citēto avotu saraksts var izveidoties diezgan garš. Reizēm, izmantojot komandu **Pārvaldības avots**, jāmeklē avots, kas citēts citā dokumentā.

Cilnes **Atsauces** (*References*) grupā **Citāti un bibliogrāfija** (*Citations & Bibliography*) noklikšķiniet uz **Pārvaldīt avotus** (*Manage Sources*).

**4. Izmantotās literatūras un avotu saraksta izveide**

4. Izmantotās literatūras un avotu saraksta izveide

<span id="page-28-0"></span>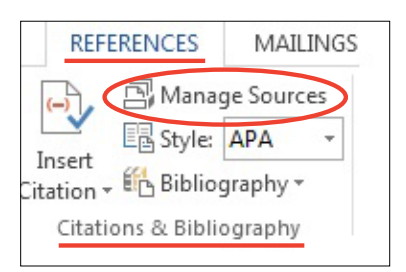

4.5. attēls. Avotu pārvaldīšana.

Lai atrastu noteiktu avotu, veiciet kādu no šīm darbībām:

- kārtošanas lodziņā (*Sort by …*) kārtojiet pēc autora, nosaukuma, citāta atzīmes nosaukuma vai gada un pēc tam meklējiet vajadzīgā avota rezultātu sarakstu;
- lodziņā **Meklēt** (*Search*) ierakstiet meklējamā avota nosaukumu vai autoru. Saraksts ievērojami sašaurinās, lai atbilstu meklētajam terminam.

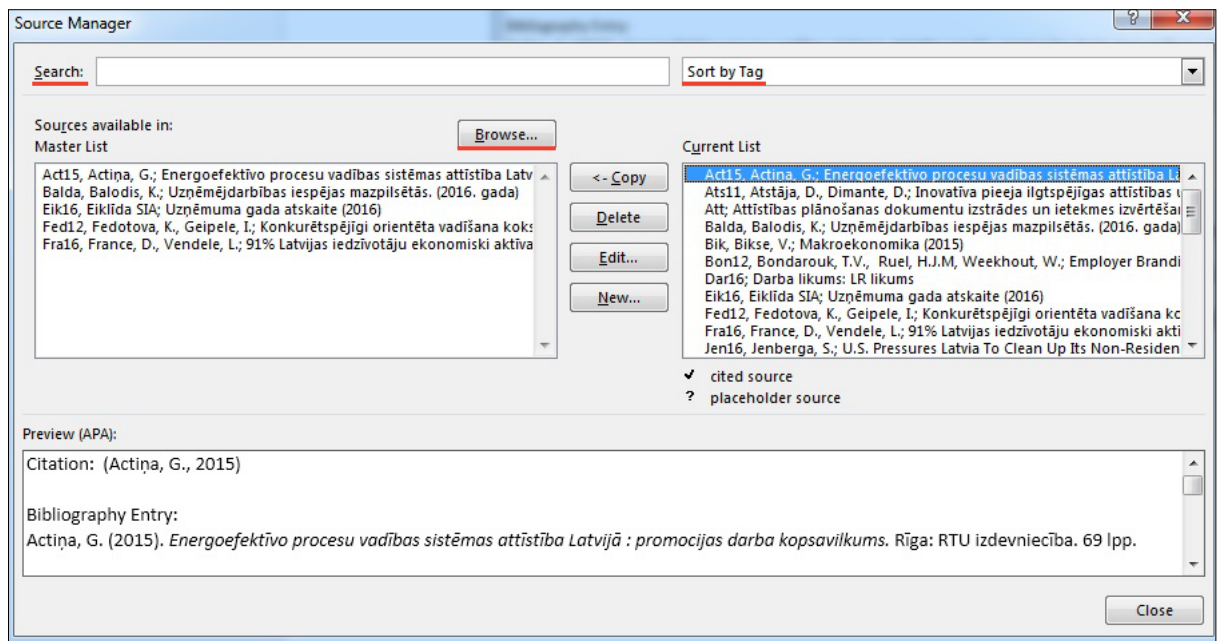

4.6. attēls. Avotu meklēšana.

Dialoglogā **Avota pārvaldnieks** (*Source Manager*) var noklikšķināt uz pogas **Pārlūkot**  (*Browse*), lai atlasītu citu pamatsarakstu, no kura dokumentā var importēt jaunus avotus. Piemēram, var izveidot savienojumu ar koplietojamu failu, pētījuma kolēģa datoru, serveri vai vietni, kuru lieto universitāte vai pētniecības iestāde.

# **4.4. Citāta viettura rediģēšana**

Iespējams, vēlaties izveidot viettura citātu un vēlāk pilnībā aizpildīt bibliogrāfijas avota informāciju. Visas izmaiņas, kuras veicat avotā, automātiski atspoguļojas bibliogrāfijā, ja tā jau ir izveidota. Avota pārvaldniekā blakus viettura avotiem parādās jautājuma zīme.

<span id="page-29-0"></span>Cilnes **Atsauces** (*References*) grupā **Citāti un bibliogrāfija** (*Citations & Bibliography*) noklikšķiniet uz **Pārvaldīt avotus** (*Manage Sources*).

Sadaļā **Pašreizējais saraksts** (*Master List*) noklikšķiniet uz viettura, kuru vēlaties rediģēt. Noklikšķiniet uz **Rediģēt** (*Edit*).

Noklikšķinot uz bultiņas blakus uzrakstam **Avota tips** (*Type of Source*), sāciet aizpildīt avota informāciju. Piemēram, avots var būt grāmata, atskaite vai vietne.

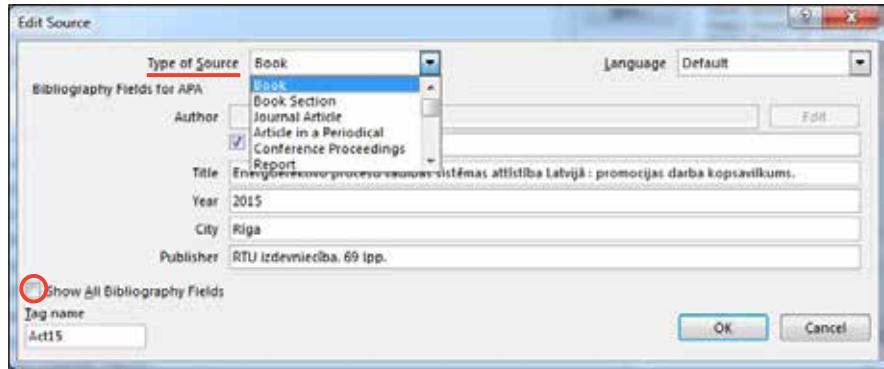

4.7. attēls. Avota informācijas rediģēšana.

Lai pievienotu papildu informāciju par avotu, atzīmējiet izvēles rūtiņu **Rādīt visus bibliogrāfijas laukus** (*Show All Bibliography Fields*).

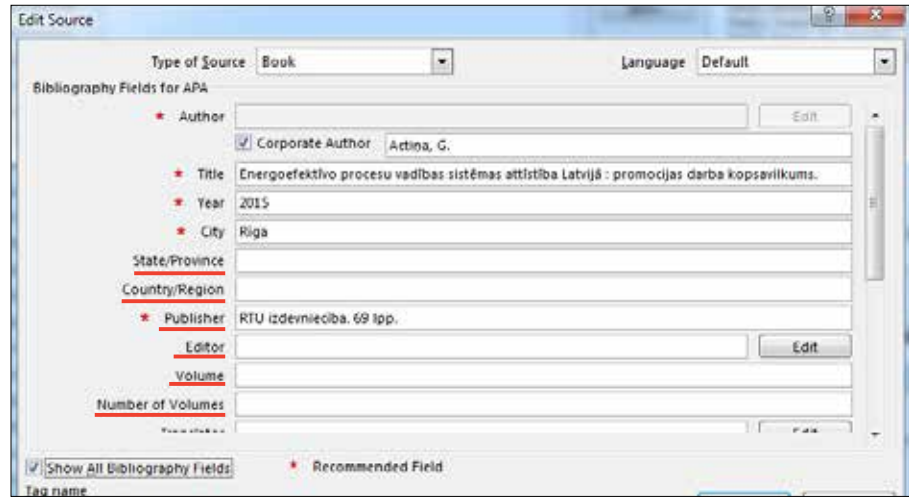

4.8. attēls. Papildu informācijas pievienošana.

# **4.5. Saraksta izveide**

Izmantotās literatūras un avotu sarakstu var izveidot jebkurā brīdī, kad dokumentā ir ievietots viens vai vairāki avoti. Ja jums nav visa avota aprakstam nepieciešamā informācija, lai izveidotu pilnu citātu, var izmantot viettura citātu un vēlāk aizpildīt avota informāciju.

Noklikšķiniet vietā, kur vēlaties ievietot izmantotās literatūras un avotu sarakstu. Parasti šis saraksts atrodas dokumenta beigās. Cilnes **Atsauces** (*References*) grupā **Citāti un bibliogrāfija** (*Citations & Bibliography*) noklikšķiniet uz **Bibliogrāfija** (*Bibliofraphy*).

29

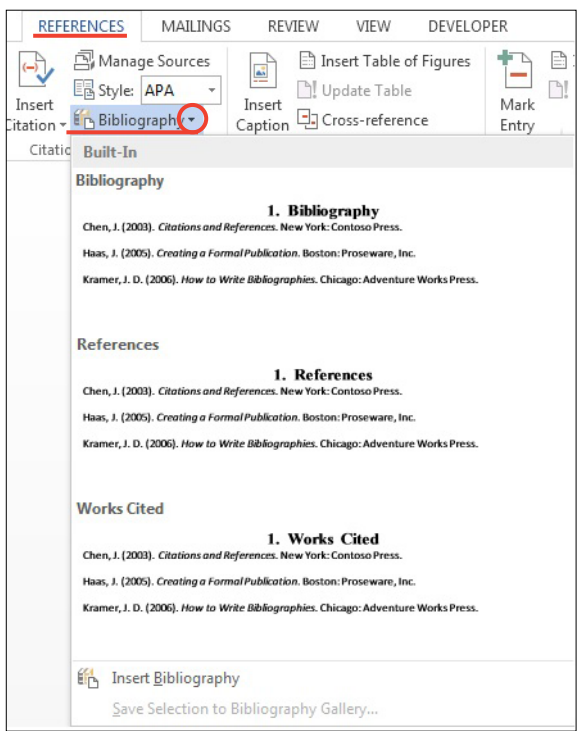

4.9. attēls. Bibliogrāfiskā satura izveide.

Lai dokumentā ievietotu bibliogrāfisko sarakstu, noklikšķiniet uz iepriekšnoteikta bibliogrāfiskā saraksta formāta.

# <span id="page-31-0"></span>**5. Izmantotās literatūras bibliotēkas pārvaldīšana ar** *Mendeley* **rīku**

*Mendeley* ir bezmaksas rīks, kas ļauj pārvaldīt savu bibliotēku, nodrošinot šādas funkcijas:

- pievienot PDF failus savai bibliotēkai;
- importēt/eksportēt failus no citiem bibliogrāfijas pārvaldības rīkiem, piemēram, *EndNote*, *BibTex* un *RIS*;
- atrast dokumentus tiešsaistē pēc dokumenta identifikatora (piemēram, DOI) vai pēc nosaukuma un pievienot tos savai bibliotēkai;
- importēt atsauces ar vienu klikšķi no pārlūkprogrammā atvērtās tīmekļa vietnes, piemēram, *EBSCO* vai *SpringerLink* u. c.;
- pārvaldīt savus dokumentus un bibliogrāfiskās norādes;
- pievienot bibliogrāfiskās norādes pēc izvēlētā citēšanas standarta *MS Word* un *Open Office* dokumentos un automātiski izveidot bibliogrāfisko norāžu (atsauču) sarakstu;
- koplietot dokumentus *Mendeley* sociālajā tīklā.

# **5.1. Lietotāja reģistrācija**

Lai varētu izmantot *Mendeley* iespējas, ir jāpiereģistrējas *Mendeley* vietnē *www.mendeley. com.* Reģistrējoties ir ieteicams izmantot RTU piešķirto e-pastu, lai nākotnē varētu izmantot visas universitātes sniegtās priekšrocības.

*Mendeley* rīkam ir vairākas lietotāju saskarnes:

- *• Mendey Web* sociālais tīkls sadarbībai un komunikācijai ar citiem pētniekiem, dokumentu koplietošanai, savas zinātniskās grupas bibliotēkas veidošanai;
- *• Mendeley Desktop* lietotne, kas ir jāinstalē datorā. *Mendeley Desktop* lietotne sniedz iespējas pārvaldīt savu bibliotēku un atsauces. Ir nodrošināta sinhronizācija starp *Mendeley Web* un lokālo lietotni;
- *• Mendeley Mobile* lietotnes mobilajām ierīcēm ar ierobežotām funkcijām salīdzinājumā ar *Mendeley Desktop* vairāk paredzēta dokumentu lasīšanai, meklēšanai un mazāk dokumentu apstrādei.

# **5.2. Bibliotēkas izveidošana**

*Mendeley* rīks dod iespēju veidot avotu bibliotēku ar un bez to pilntekstiem. Šo rīku var izmantot gan kā izlasīto darbu aprakstu krāšanas rīku, gan kā vēl neizlasīto darbu saraksta veidošanas rīku. Ar tā palīdzību var vienkārši grupēt avotus, papildināt avotu aprakstus, automātiski ievietot avotu aprakstus no PDF failiem un interneta resursiem.

PDF faila formāts ir visbiežāk sastopamais avotu formāts, tieši tāpēc *Mendeley* rīks dod vairākas iespējas kā var darboties ar to.

Pievienot PDF failus savai bibliotēkai var, noklikšķinot *Add Files* pogu vai arī, izmantojot *Drag & Drop* funkciju, ievietojot failu *All Documents* dokumentu sarakstā.

| <b>OD</b><br><b>ALLEY</b><br><b>Life:</b><br>Add Flat.<br><b>Balled</b> | ٥<br>谜<br><b>None</b><br><b>Tyme</b>            |                                                                                                    |                                                | Qrison.               | <b>Lashard ED</b>                                                                                                    |
|-------------------------------------------------------------------------|-------------------------------------------------|----------------------------------------------------------------------------------------------------|------------------------------------------------|-----------------------|----------------------------------------------------------------------------------------------------|
| Add Folder<br>Watch Folder                                              | Edit Settings<br>All Documents                  |                                                                                                    |                                                |                       | <b>MARKET MARKET AND REAL PROPERTY</b>                                                                                                    |
| Add Entry Manually<br><b>Hy Library</b>                                 | <b>Authority</b><br>Aceto, Guseppe; Sotta       | Title<br>Cloud wontering: A survey                                                                                               | Vear Published In<br>2011 Computer<br>Networks | Added<br>20n.5        | Details  Satiss  Cardwrig<br>Tipe: Journal Article<br>$\overline{\phantom{a}}$                                                                                                  |
| = Al-Documental<br>[4] Recordly Added                                   | tivit, Kuzuni                                   | tou are vitut you can access: Sharing and<br>callaboratove consumption briline                                                   | historical Hills<br><b>Business Rese.</b>      | Sept. 29.             | Mobile cloud computing: A survey<br>Autheni N. Fernando, S. Loke, W. Rahawu.                                                                                                    |
| Recently Read                                                           |                                                 | Blicker, Lars; Mecky, Ta., motivations for intended sharing cosmons.<br>carticipation Sharing for posple , planet or profit ? A. | 2016 Emmonworths<br>Innovation an.             | Sept. 29              | AT Vew research catalog entry for this paper.                                                                                                    |
| <b>Revoltes</b><br><b>Committee States</b>                              | Robleve, Dava: Jaked.<br>$\sigma$<br>٠          | Cloud Computing Application in Soual and Medium-<br><b>Sized FrAwwires</b>                                                       | 5617.                                          | Tin 5                 | Jauma: Future Generabon Computer Syste                                                                                                    |
| P. My Publications<br>Charled                                           | Burds, Daniel; Teuteber<br>a.                   | The role of trust and risk perceptions in cloud.<br>andwing - Results from an empirical study                                    | 2014 Journal of High<br>Technology Ma.         | 20n.5                 | 2013<br><b>Water:</b><br>Volumes 24                                                                                                    |
| DealerFolder                                                            | σ<br>٠                                          | Chan, Jimmy: Stone, Cia Nedia proliferation and partisan selective exposure                                                      | 2013 Public Choice                             | 336.5                 | <b>bouer</b>                                                                                                    |
| Groups                                                                  | a<br>٠                                          | Chang, Victory Walters,  The development that leads to the Cloud Computing.<br><b>Guarante Pramework</b>                         | 2012 Sitematismal<br>Sourced of Syde.          | $20n - 5$             | Pagest 84-106                                                                                                    |
| Filter by Authors                                                       | $+1.4$<br>Cheng, Mingreng                       | Sharing aconomic: Armieru and aganda for future<br>Inspirantly                                                                   | 3018 International<br>Signed of the            | Sect. 29              | Abstract:<br>Dreastly increasing usage of mobile computing, exploiting                                                                                                    |
| Aneto, Guerran<br>Bandyggadhygy, Subhatysti<br>Delk, Russell            | DeLone, 16 H; McLean,<br>٠                      | Information Systems Success: The Quest for the<br>Dependent Variable                                                             | 1992 Information<br><b>Systems Resear</b>      | 29.83.12              | its full potential is difficult due to its inherent problems.<br>such as resource scatchy, frequent disconnections, and<br>mobility. Noble claud careauting can address three-  |
| Butts, Alesso<br>Budrienė, Davia                                        | DeLone, William PC PItt.e<br>٠                  | The DeLone and HicLean Model of Enformation<br>Systems Success : A Terrifear Update                                              | To lemuck - LOOD<br><b>Management I.</b>       | 09.39.12              | problems by executing mobile applications on resource<br>providers external to the mobile device. In this paper, ow-<br>provide an extensive survey of mobile cloud computing   |
| Barda, Darkel<br>Bicker, Lies<br>Chan, Jewey                            | Elsevinandt, Kathkoon M.<br>$\overline{a}$<br>٠ | Quiliting Theorica from Cool Study Research                                                                                      | 1981 Academy of<br>Renagement R.               | 09.39.12              | research, while highlighting the specific concerns in noble<br>doud computing. We present a balanomy based on the<br>key issues in this area, and discuss the different         |
| Chang, Victor<br>Cheng, Young Bong                                      | e.<br>٠                                         | Ferrards, Nondrese: Li., Noble cloud computing: A narrary                                                                        | 3011 FLAPE<br>Consequence Co.                  | $T_{\rm H}$ $\bar{A}$ | appinaches biken to tackle these sques. We conduce the<br>paper with a critical analysis of challenges that have not<br>vet been fully net, and highlight directions for future |
| Chee, Isan Chou<br>Cheng, Mingring                                      | Gupla, Prasharit; Seeth.<br>٠                   | The usage and adoption of doud computing by small<br>and medium bustnesses                                                       | 2011 International<br>Sourced of Info.         | Xn.5                  | nork. 77 2012 Elervier B.Y. All rights reserved.                                                                                                    |
| Collins, Kichwen M.T.<br>Daunonene, Arta                                | Hampton, mary notice<br>$-0$                    | Report Information from ProQuest.                                                                                                | 2011                                           | 329.5                 | Tags:                                                                                                    |
| De Donato, Walter<br>DeLane, W H<br>Dollare, William H                  | Heighter, Powers                                | have do environment setuació for metalismy offer prof.                                                                           | 3616 Sedwarksweit                              | Sect. 29.             | Author Keywords:                                                                                                    |

5.1. attēls. PDF faila pievienošana.

*Mendeley* automātiski mēģinās noteikt pievienotā PDF dokumenta bibliogrāfiskos datus – nosaukumu, izdošanas gadu, lappuses.

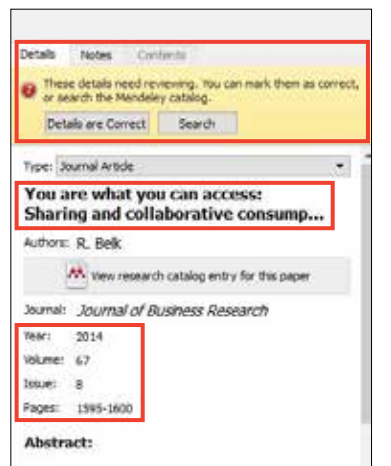

5.2. attēls. Bibliogrāfisko datu automātiskā noteikšana.

Ja visi bibliogrāfiskie dati ir pilnīgi un korekti, var nospiest pogu *Details are Correct*. Alternatīvi var nospiest *Search*, tad *Mendeley* mēģinās tiešsaistē atrast informāciju par šo dokumentu un to papildināt. Lietotājs arī pats var papildināt trūkstošo informāciju, ja *Mendeley* neizdodas pilnībā aizpildīt bibliogrāfiskos datus.

Ir ieteicams aizpildīt DOI lauku, ja dokumentam ir piešķirts DOI. Izmantojot DOI, *Mendeley* var izgūt trūkstošos bibliogrāfiskos datus. Ir ieteicams aizpildīt pēc iespējas vairāk bibliogrāfisko datu, jo tie pēc tam noderēs, automātiski veidojot atsauces un atsauču sarakstu.

*Mendeley* nodrošina iespēju importēt/eksportēt dokumentus no citiem bibliogrāfisko norāžu rīkiem, piemēram, *EndNote*, *BibTex* un *RIS*.

31

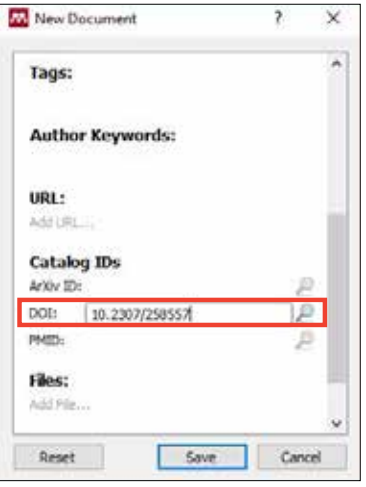

5.3. attēls. Avota pievienošana, izmantojot DOI.

*File /Add Entry Manually* var izmantot, lai ievadītu pārējo avotu aprakstus. Pēc rīka izsaukšanas ir jāizvēlas avota veids un jāaizpilda prasītie lauki.

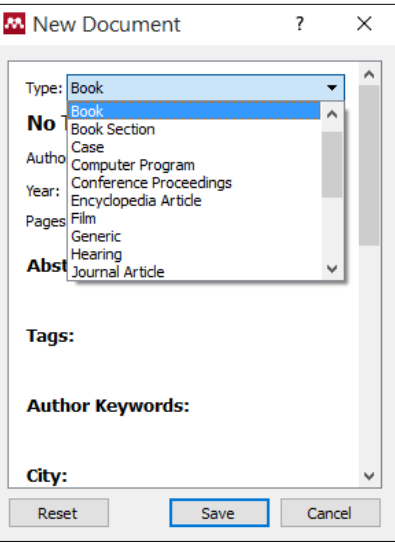

5.4. attēls. Dažādu avotu pievienošana, izmantojot *Add Entry Manually*.

Pievienot dokumentus savai bibliotēkai ir iespējams arī tieši no pārlūkprogrammā atvērtās tīmekļa vietnes. Piemēram, ja IEEE datubāzē ir atvērts raksts, kas jāizmanto savā noslēguma darbā, ir iespējams ar vienu klikšķi to ieimportēt savā *Mendeley* bibliotēkā. Šo funkciju sauc par *One-Click Web Importer*.

Vispirms tas ir jāiespējo no izvēlnes *Tools/Install Web Importer*.

33

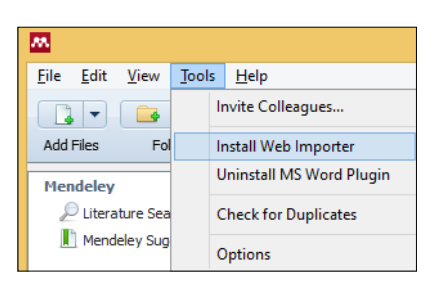

5.5. attēls. *Web Importer* rīka iespējošana.

Tiks atvērta pamācība, kurā ir paskaidrots, kā *Web Importer* darbojas dažādās pārlūkprogrammās – tas ir jāpievieno pārlūkprogrammas grāmatzīmēm, kas ir vienmēr redzamas, un jāizsauc, kad ir jāveic imports no atvērtās tīmekļa lapas.

Piemēram, IEEE datubāzē ir atvērta publikācija, kas savā noslēguma darbā ir jācitē. Pārlūkprogrammas grāmatzīmju joslā ir redzama poga *Save to Mendeley*, kura ir jānospiež.

|  | ner <b>G.</b> Files - SkyDrive [ Plaģiātisma detektēša |  | $\gg$ | Citas grāmatzīmes |  |  |  |
|--|--------------------------------------------------------|--|-------|-------------------|--|--|--|

5.6. attēls. Bibliogrāfisko datu saglabāšana no *WEB* pārlūka.

Nospiežot *Save to Mendeley*, atveras logs, kurā ir redzami publikācijas bibliogrāfiskie dati. Ja viss ir korekti, tad jānospiež *Save* – un publikācija tiks automātiski pievienota *Mendeley* bibliotēkai, un savā darbā varēs uz to atsaukties.

Importēto publikāciju var izlabot vai uzreiz atvērt *Mendeley* lietotnē.

*Mendeley* nodrošina iespēju papildināt savu *Mendeley* bibliotēku automātiski arī gadījumā, ja konkrētajā mapē tiek saglabāts dokuments, ko lietotājs grib pievienot savai bibliotēkai.

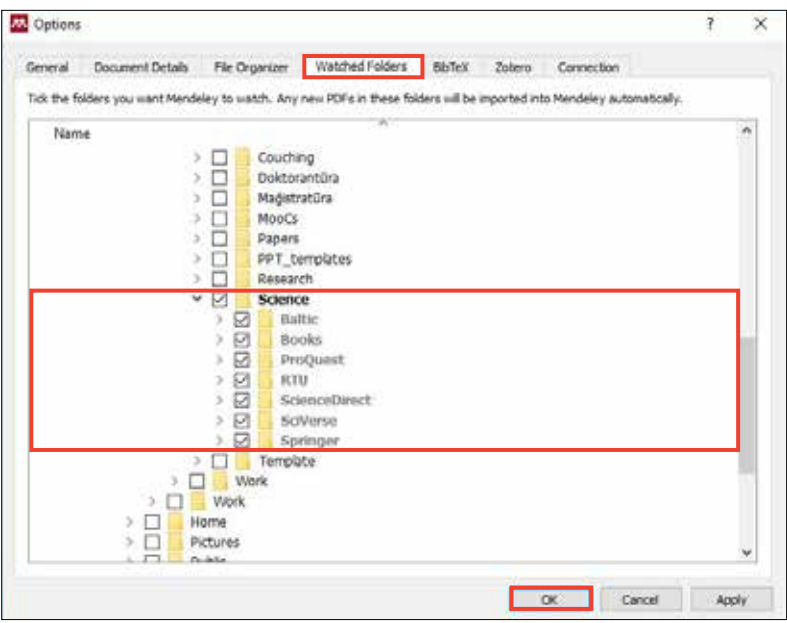

5.7. attēls. Avotu pievienošana no mapēm.

Piemēram, ja lietotājs veic literatūras meklēšanu pēc atslēgas vārdiem kādā RTU abonētajā datubāzē un atrastos dokumentus saglabā kā PDF sava datora mapē, lai pēc tam tos izlasītu, *Mendeley* var iestatīt funkciju, ka visi PDF, kas tiks saglabāti šajā mapē, ir jāpievieno automātiski *Mendeley* bibliotēkai, lai vēlāk uz tiem var atsaukties un citēt. Šo funkciju sauc par *Watched Folders*. Tai var piekļūt no *Tools***/***Options***/***Watched Folders* un ir jāatzīmē, kurās mapēs saglabātie PDF dokumenti ir jāpievieno *Mendeley* bibliotēkai.

*Mendeley* nodrošina iespēju sinhronizēt *Mendeley Desktop* ar *Mendeley Web*, piemēram, ja lietotājs grib piekļūt savai bibliotēkai tiešsaistē no jebkuras vietas, autentificējoties *Mendeley Web* vietnē. Lai varētu izmantot *Sync* fukciju, sinhronizācijas funkcija ir jāiespējo. To ir iespējams izdarīt no *All Documents***/***Edit Settings*. Ir jāatzīmē izvēles rūtiņa *Synchronize attached files*. Var izvēlēties, vai visas bibliotēkas dokumenti tiks sinhronizēti vai tikai dokumenti kādā konkrētā mapītē. Ir jāseko līdzi savam GB apjomam, lai tas nepārsniegtu bezmaksas nodrošināto apjomu.

| <b>M</b> Mendeley Desktop<br>Edit View Tools Help<br>File                        |                                                                                                    |
|----------------------------------------------------------------------------------|----------------------------------------------------------------------------------------------------|
| $\circ$<br>e<br>$\Rightarrow$<br>Folders<br>Related<br><b>Add Files</b><br>Share | c<br>Sync                                                                                                    |
| Mendeley<br>∧<br>Literature Search<br>M Mendeley Suggest                         | Hide Settings<br><b>All Documents</b><br><b>Synchronization options</b>                                                              |
| <b>My Library</b><br>All Documents                                               | ☑ Synchronize attached files                                                                                                    |
| Recently Added<br>$R$ Recently Read<br>Favorites<br><b>Needs Review</b>          | This synchronizes PDFs (and other attached files) with your Mendeley<br>account<br>● For my entire library<br>○ For selected folders |

5.8. attēls. Bibliotēkas sinhronizācija.

Nospiežot pogu *Sync*, notiks sinhronizācija starp lietotāja *Mendeley Desktop* un *Mendeley Web* vidēm, un pēc autentifikācijas *Mendeley Web* vidē lietotājs varēs piekļūt savas bibliotēkas PDF dokumentiem, kā arī koplietot tos ar citiem.

Papildus mobilitātei ir iespējams izmantot *Mendeley* mobilo aplikāciju, kura ir pieejama uz *iOS* un *Android* platformām. Tā satur saīsināto funkcionalitāti un ir domāta esošo avotu aprakstu rediģēšanai un jauno avotu pievienošanai.

# **5.3. Dokumentu pārvaldība**

*Mandeley* rīks sniedz plašas dokumentu pārvaldības iespējas. Dokumentus var atzīmēt kā lasītus vai kā nelasītus. Kad dokumenti ir pievienoti *Mendeley* bibliotēkai, tie ir atzīmēti kā nelasīti, tā lietotājs var sekot līdzi tam, kas ir pievienots jauns un kas ir jāizlasa. Kad dokuments tiek atvērts *Mendeley PDF Viewer* cilnē, dokuments ir atzīmēts kā izlasīts.

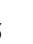

<span id="page-36-0"></span>

| 文文                                   |                      | <b>OD</b>      | D           | ø            |                |                      |                            |                       |
|--------------------------------------|----------------------|----------------|-------------|--------------|----------------|----------------------|----------------------------|-----------------------|
| Add Film                             | Folders              | <b>Belated</b> | <b>Syre</b> | <b>Sytte</b> |                |                      |                            |                       |
| Hendeley                             |                      |                |             |              |                | <b>All Documents</b> | Edit Settings              |                       |
| Uterature Search<br>Mendeley Suggest |                      |                |             |              | $\overline{1}$ | Authors              |                            | Title                 |
| <b>My Library</b>                    |                      |                |             |              |                |                      | Aceto, Guseppe; Botta,     | Doud m                |
| All Documents                        |                      |                |             |              |                | <b>Belc, Russell</b> |                            | You are<br>collabora  |
| ₿<br>Ł                               | Neizlasīts dokuments |                |             |              |                |                      | Bocker, Lars; Meelen, Toon | motivate<br>Sharing   |
| Favorites<br>Needs Review.           |                      |                |             | ŵ            |                |                      | Budnienė, Daiva; Zalieck.  | Cloud Co<br>Stred fin |
| My Publications<br>Unsorted          |                      |                |             |              |                |                      | Burda, Daniel; Teuteber    | The role<br>$ RABAB$  |
|                                      |                      |                |             |              |                |                      | Chan, Jimmy; Stone, Da.,   | Media pr              |
| Create Folder                        |                      |                |             |              |                |                      |                            |                       |

5.9. attēls. Dokumenta statuss *Mendeley* rīkā.

Dokumentu var atvērt *Mendeley PDF Viewer*, uzklikšķinot uz tā divas reizes. *Mendeley PDF Viewer* ir redzama rīku josla, kas ļauj pievienot piezīmes tekstā, iezīmēt tekstu u. tml. PDF dokumentā ir nodrošināta iespēja meklēt, ievadot atslēgas vārdus.

*Mendeley* nodrošina iespēju dažādi organizēt bibliotēkas dokumentus *File Organizer* rīkā *Tools***/***Options***/***File Organizer*. Ir iespēja nokopēt visus bibliotēkas dokumentus konkrētā mapē un izveidot mapju struktūru pa gadiem, autoriem, žurnāliem, kā arī katru pievienoto bibliotēkai failu pārsaukt pēc izvēlētā principa, piemēram, nosaukumā iekļaujot autoru, gadu un nosaukumu.

| M.<br>Options     |                                 |                                                        |                 |        |        |            |          | X |
|-------------------|---------------------------------|--------------------------------------------------------|-----------------|--------|--------|------------|----------|---|
| General           | Document Details                | File Organizer                                         | Watched Folders | BibTeX | Zotero | Connection |          |   |
| Organize my files |                                 |                                                        |                 |        |        |            |          |   |
|                   |                                 | Copy files to: C:\Users\Leo\Documents\Mendeley Desktop |                 |        |        | Browse     | Tidy Up: |   |
|                   | Open folder in Windows Explorer |                                                        |                 |        |        |            |          |   |
|                   | Sort files into subfolders      |                                                        |                 |        |        |            |          |   |
|                   |                                 | Title                                                  |                 |        |        |            |          |   |

5.10. attēls. Avotu grupēšana, kārtošana un pārsaukšana.

Mendeley nodrošina iespēju iztīrīt bibliotēku no dublikātiem, izvēloties *Tools***/***Check for Dublicates*. Ir iespējams dublikātus apvienot, nospiežot pogu *Confirm Merge*, ja dokumentiem nav pretrunas bibliogrāfiskajos datos.

# **5.4. Dokumentu citēšana un atsauču saraksta ģenerēšana**

Kad lietotājam ir izveidota sava bibliotēka, *Mendeley* nodrošina iespēju *MS Word* un *Open Office* teksta redaktoros, lietotāja veidotajos dokumentos pievienot atsauces uz *Mendeley* bibliotēkas dokumentiem un citēt dokumentus atbilstoši starptautiskiem standartiem. Atsauču saraksts ar izmantotajiem citātiem tiek ģenerēts automātiski, balstoties uz izvēlēto stilu, būtiski samazinot pētnieka/studenta administratīvo slogu zinātniskā vai noslēguma darba noformēšanā.

35

<span id="page-37-0"></span>Lai varētu izmantot šo funkciju, ir jāiespējo *MS Word* vai *Open Office Mendeley* spraudnis (*Plug-In*). To iespējams izdarīt no izvēlnes *Tools***/***Install MS Word Plug In*.

| 巫                                                   |                                                                    |                        |         |  |                      | Mendeley Desktop                                                            |                           |                                                                  |           |                   |                   | ы<br>- 80             |         |            |
|-----------------------------------------------------|--------------------------------------------------------------------|------------------------|---------|--|----------------------|-----------------------------------------------------------------------------|---------------------------|------------------------------------------------------------------|-----------|-------------------|-------------------|-----------------------|---------|------------|
| Ele<br>Edit<br>View                                 | Tools<br>Help                                                      |                        |         |  |                      |                                                                             |                           |                                                                  |           |                   |                   |                       |         |            |
| $\mathbf{r}$<br>E4                                  | Invite Colleagues                                                  |                        | ы       |  |                      |                                                                             |                           | Q+Search                                                         |           |                   |                   |                       |         |            |
| Add Files<br>Fol                                    | Install Web Importer                                               |                        | h.      |  |                      |                                                                             |                           |                                                                  |           |                   | Search            |                       |         |            |
| Hendeley                                            |                                                                    | Install MS Word Plugin |         |  |                      | Edit Seitings                                                               |                           |                                                                  |           |                   |                   |                       |         |            |
| Liberature Sea                                      | Check for Duplicates<br>Options                                    |                        |         |  | <b>All Documents</b> |                                                                             |                           |                                                                  |           |                   |                   |                       |         |            |
| Mendeley Sug                                        |                                                                    |                        | ۰       |  |                      | ü                                                                           | Authors<br>Anlet, W MP V. | Title<br>Process Equivalence : Comparing                         |           | Year Published In | Added n<br>16.05. | Details               | - Notes | Coritenti: |
| My Library                                          |                                                                    |                        |         |  |                      | Two Process Models Based on Obs                                             |                           |                                                                  |           |                   |                   |                       |         |            |
| All Documents<br>(iii) Recently Added               |                                                                    | e                      |         |  | Aalet, WEMP V.       | Patterns and VPOL : A Critical<br>Evaluation of the XML Process Defi-       |                           | Language                                                         | 13.03.1   |                   |                   |                       |         |            |
| Recently Read                                       | Favorites<br><b>Ga</b> Needs Review                                |                        | œ       |  | Aalet, WMP Va.       | Case handing: a new paradigm for<br>business process support                |                           | 2005 Data &<br>Knowledge                                         | 05.07.1   |                   |                   |                       |         |            |
|                                                     |                                                                    |                        |         |  | Abramowicz, VA       | Semantically enhanced Business<br>Process Modelling Natation                | 2007                      |                                                                  | 30.05.1   |                   |                   |                       |         |            |
| P. My Publications<br>Unoorted                      | ü                                                                  |                        |         |  | Abu Jarour, Moh.     | Discovering Linkage Patterns among<br>Web Services Using Business Proce     |                           | 2011 2011 0000<br>Internation                                    | 13.03.1   |                   |                   |                       |         |            |
| Filter by Authors                                   | $+10$                                                              |                        | ٠       |  | Ag, SAP              | Managing new electricity connection<br>inquiries in Utilities Powered by SA |                           | 2010 Managing                                                    | 13.03.1   |                   |                   |                       |         |            |
| All<br>Aspesen, Gustav                              | Aalst, W M P Van Den<br>Aalst, W.M.R. van der Aalst W.M.R. van der |                        | ũ.<br>٠ |  | Aq. S AP             | Streamlining of Invoice Exceptions<br>Handing in Utilities                  |                           | 2010 Scenario                                                    | 13.03.1   |                   |                   | No documents selected |         |            |
| Aalet, WI M P Van Der                               |                                                                    |                        | œ       |  | ٠                    |                                                                             | Ag, SAP                   | Streamine Product Lifecycle<br>Colaboration in Retail Powered by |           | 2010 Scenario     | 13.03.1           |                       |         |            |
| Aalst, WMP Van der<br>Abdulla, Chaleb M             |                                                                    | œ                      |         |  | Kgrawal, R.; 36.     | Taning Compliance with Sarbanes-<br>Oxley Internal Controls Using Data      |                           | 2006 22nd<br>Internation                                         | 05.02.1   |                   |                   |                       |         |            |
| Abeck, Sebastian<br>Abecker, A.<br>Abedier, Andreas | Q<br>ũ                                                             |                        |         |  | Agrawal, Rakes.      | Mining Process Models from<br>Workflow Logs                                 |                           | 1993 Lecture<br>Notes in Co                                      | 29.01.1   |                   |                   |                       |         |            |
| Abramovicz, Witold<br>AbuJarour, Mohammed           |                                                                    |                        |         |  | Aires, Buenos        | Model Chedong Legal Documents 1                                             | 2008                      |                                                                  | 13.03.1   |                   |                   |                       |         |            |
| Account, With<br>Ackoff, Russell<br>$\omega$        |                                                                    |                        |         |  | Alehmani, Saad       | Optimal Granularity for Service-                                            |                           | Architecture                                                     | 13.03.1 V |                   |                   |                       |         |            |

5.11. attēls. *MS Word* spraudņa pieslēgšana.

Kad spraudnis ir iespējots, tad *MS Word* cilnē **Atsauces** (*References*) parādīsies jauna grupa *Mendeley Cite-O-Matic*.

Vispirms šajā sadaļā ir jāizvēlas citēšanas stils laukā **Stils** (*Style*), kas tiks izmantots, noformējot citātus un atsauču sarakstu. Ja vajadzīgais stils nav uzreiz redzams, tad var nospiest *More Styles* un atrast vajadzīgo.

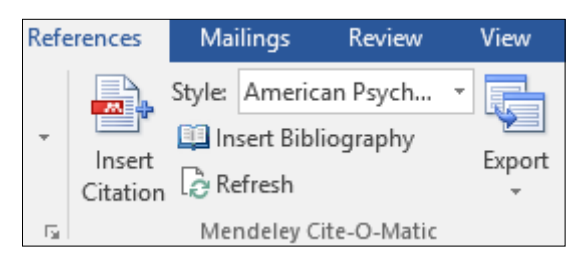

5.12. attēls. *Mendeley Cite-O-Matic* grupa *MS Word* cilnē *Reference*.

Šī nolikuma nosacījumiem vistuvāk atbilst stils *American Psychological Association 6th Edition* (*APA*).

Nospiežot pogu **Ievietot Citātu** (*Insert Citation*), atveras *Mendeley* logs, kurā ir iespējams atrast dokumentu, kas ir jācitē.

Citātus var meklēt pēc jebkāda atslēgas vārda: autors, nosaukumus vai tā daļa, gads, žurnāls u. c.

Starp atrastajiem dokumentiem ir jāizvēlas pareizais, jānospiež poga *OK* – un atsauce parādīsies tekstā atbilstoši izvēlētajam standartam.

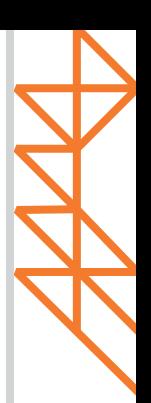

37

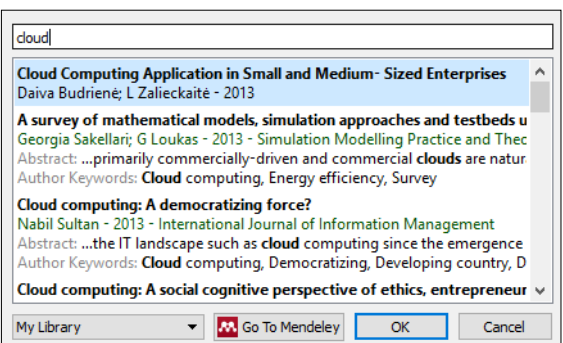

5.13. attēls. Atsauces meklēšanas dialoglogs.

Pēc visu citātu ievietošanas var izveidot avotu sarakstu. Saraksts tiks izveidots tikai no tiem avotiem, kuru citāti ir izmantoti darbā. Tas tiks izveidots, ņemot vērā iepriekš izvēlēto atsauču noformēšanas stilu. Lai ievietotu sarakstu, ir jānospiež **Ievietot Bibliogrāfiju**  (*Insert Bibliography*). Ievietotais lauks automātiski atjaunosies pēc jaunu citātu ievietošanas dokumentā.

- <span id="page-39-0"></span>[1. pielikums. Studiju darba titullapas paraugs](#page-40-0)
- [2. pielikums. Prakses atskaites titullapas paraugs](#page-41-0)
- [3. pielikums. Noslēguma darba titullapas paraugs](#page-42-0)
- [4. pielikums. Satura rādītāja paraugs](#page-43-0)
- [5. pielikums. Izmantotās literatūras un avotu saraksta paraugs](#page-44-0)
- [6. pielikums. Darba noformējuma saīsinātā versija](#page-47-0)

<span id="page-40-0"></span>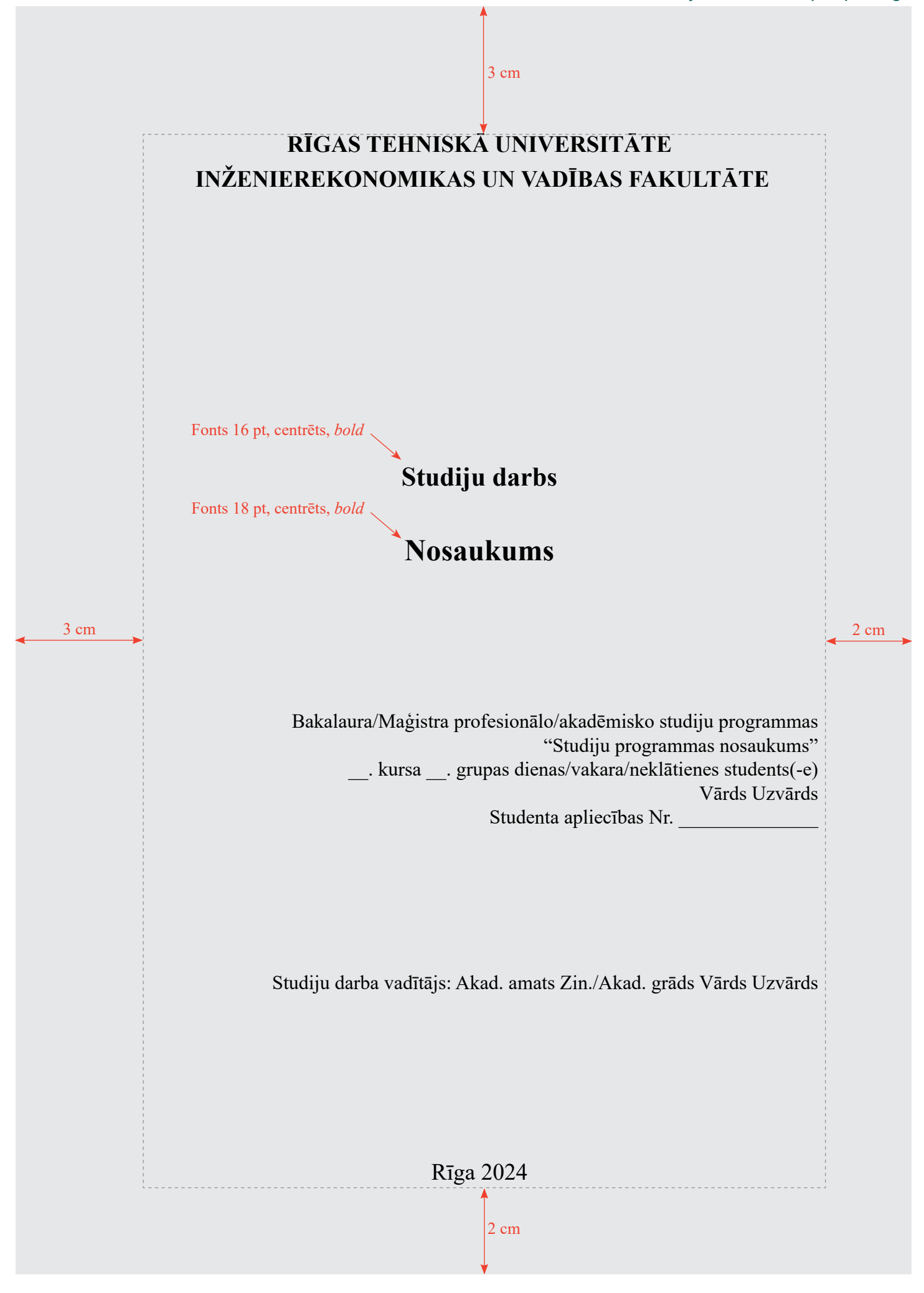

<span id="page-41-0"></span>![](_page_41_Picture_1.jpeg)

 $\vert$ 3 cm

# <span id="page-42-0"></span>**RĪGAS TEHNISKĀ UNIVERSITĀTE INŽENIEREKONOMIKAS UN VADĪBAS FAKULTĀTE**

Fonts 16 pt, centrēts, *bold*

# **STUDĒJOŠĀ VĀRDS UZVĀRDS**

Fonts 18 pt, centrēts, *bold*

**Nosaukums**

Fonts 16 pt, centrēts, *bold*

# <sup>3 cm</sup>
Noslēguma darba veids
<sup>2 cm</sup>

Zinātniskais vadītājs Akadēmiskais amats Zinātniskais grāds Vārds Uzvārds

# Rīga 2024

2 cm

# **4. PIELIKUMS** Satura rādītāja paraugs

<span id="page-43-0"></span>![](_page_43_Picture_12.jpeg)

Ą

Fonts 16 pt, centrēts, *bold*

 $3 \text{ cm}$ 

<span id="page-44-0"></span>![](_page_44_Picture_214.jpeg)

3 cm

- 15. Ketners, K., Andrējeva, V. (2007). *Valsts ieņēmumu teorijas pamati: mācību grāmata.* Rīga: RTU Izdevniecība. 351 lpp.
- 16. Ketners, K., Krastiņš, A., Zvidriņa, S. (2007). Latvijas finanšu politikas novērtēšanas principi un valsts drošības kritēriji. *Ekonomika un uzņēmējdarbība. Tautsaimniecība: teorija un prakse,* 14. sējums, 34.–42. lpp.
- 17. Klauss, A. u. c. (2003). *Pārvaldes tehnoloģijas*. Rīga: SIA Mediju nams. 240 lpp.
- 18. Kočanova, R., Geipele, I., Niedrīte, V. (2013). *Stratēģiskās vadīšanas sistēma organizāciju ilgtspējīgai attīstībai: zinātniskā monogrāfija.* Rīga: RTU Izdevniecība. 174 lpp.
- 19. Krogzeme, H. (2013.). *Komersantu darbības analīze un kontrole*. Rīga: RTU Izdevniecība. 348 lpp.
- 20. Laizīte, B. (2016). *Pilsētu mārketings 21. gadsimtā.* Maģistra darbs. Rīga: Rīgas Tehniskā universitāte. 97 lpp.
- 21. Lapina, I., Roga, R., Müürsepp, P. (2016). Quality of higher education: International students' satisfaction and learning experience. *International Journal of Quality and Service Sciences*, Vol. 8 Iss. 3, pp. 263–278.
- 3 cm ar Grāmatvedības padomes 2010. gada 8. septembra lēmumu, Latvijas Vēstnesis, 2 cm 22. *Latvijas grāmatvedības standarts Nr. 11 "Krājumi"* (2010) [tiešsaiste]. Pieņemts interneta vietne Likumi.lv [skatīts 2016. gada 18. martā]. Pieejams: *http://likumi. lv/doc.php?id=221422*

- 23. LR Finanšu ministrija (2016) [tiešsaiste]. *Valsts budžeta struktūra.* LR Finanšu ministrijas mājaspapa [skatīts 2016. gada 18. martā]. Pieejams: *http://www. fm.gov.lv/lv/sadalas/valsts\_budzets/*
- 24. Mūze, B., Pakalna, D., Kalniņa, I. (2005). *Bibliogrāfiskās norādes un atsauces: metodiskais līdzeklis.* Rīga: LU Akadēmiskais apgāds. 133 lpp.
- 25. *Noteikumi par valsts sociālās apdrošināšanas iemaksu likmes sadalījumu pa valsts sociālās apdrošināšanas veidiem 2016. gadā,* Nr. 747 (2015) [tiešsaiste]. Pieņemti Ministru kabinetā Rīgā 2015. gada 22. decembrī. Latvijas Vēstnesis, interneta vietne Likumi.lv [skatīts 2016. gada 31. oktobrī]. Pieejams: *http:// likumi.lv/ta/id/278865-noteikumi-par-valsts-socialas-apdrosinasanas-iemaksulikmes-sadalijumu-pa-valsts-socialas-apdrosinasanas-veidiem-2016-gada*
- 26. Orlovska, A. (2012). *Statistika. Mācību grāmata*. Rīga: RTU Izdevniecība. 191 lpp.
- 27. *Par nodokļiem un nodevām* (1995) [tiešsaiste]. LR likums, pieņemts Rīgā 1995. gada 2. februārī, Latvijas Vēstnesis, interneta vietne Likumi.lv [skatīts 2016. gada 20. janvārī]. Pieejams: *http://likumi.lv/ta/ id/33946- par-nodokliem-un-nodevam*
- 28. Porter, M. (2008). *On Competition: Updated and Expanded Edition.* Boston, MA: Harvard Business School Pub. 544 p.

3 cm

- 29. Reisner, B. (2013). *EU Competency Framework for the Customs profession* [online]. PICARD Conference in St. Petersburg, 18–20 September 2013 [accessed 17 November 2013]. Available at: *http://www.wcoomd.org/en/events/ event-history/2013/wco-picard-conference-2013/~/media/09569F05EF4240 D6A5CCE0327CEF03CC.ashx*
- 30. Roja, Ž. (2014. gada 2. oktobris). *Ergonomikas nozīme mūsdienu biznesā*. Latvijas Ergonomikas biedrības un Latvijas Biznesa efektivitātes asociācijas konference "Ergonomika un efektīva biznesa attīstība".
- 31. Semjonova, N. (2015). Assessment of the Government Debt Position Impact on the General Taxation Policy. *Economic Science for Rural Development,* Vol. 37, pp. 232–240.
- 32. Šatrevičs, V., Gaile-Sarkane, E. (2015). Strategic Fit Relation Model as a Tool for Organization Development. *Proceedings of the 19th World Multi-Conference on Systemics, Cybernetics and Informatics* (*WMSCI 2015*)*, July 12*–*15, 2015.* Florida: International Institute of Informatics and Systemics, pp. 94–99.
- 33. Tatsuoka, M. M. (1971). *Multivariate Analysis: Techniques for Educational and Psychological Research*. New York: John Wiley and Sons. 325 p.
- 3 cm 2 cm Pieejams: *https://www.vid.gov.lv/default.aspx?tabid=4&id=684&hl=1* 34. *Valsts ieņēmumu dienesta darbības stratēģija 2014.−2016. gadam* (2014) [tiešsaiste]. Valsts ieņēmumu dienesta mājaslapa [skatīts 2016. gada 3. februārī].

- 35. Vanags, J. u. c. (2012). *Pilsētu un reģionu attīstības mijiedarbības sociāli ekonomiskie aspekti: zinātniski lietišķā monogrāfija*. Rīga: RTU Izdevniecība. 119 lpp.
- 36. Williams, B. (2008). Intelligent Transport System Standards. Boston, London: Artech House. 817 p.
- 37. Ziemele, I. u. c. (2000). *Cilvēktiesības pasaulē un Latvijā*. Rīga: Izglītības soļi. 256 lpp.
- 38. Гапоненко, A., Орлова, T. (2008). Управление знаниями. Москва: Эксмо. 550 стр.
- 39. Иевинс, Я., Бартусаускис, Я., Мелько, А. (2013). Система охраны труда в Латвии, проблемы и их решение. *Международный экологический конгресс "Ecology and Life Protection of Industrial-Transport Complexes"*, *18–22 сентябрь, 2013.* Тольятти: Тольяттинский государственный университет, стр. 115–123.
- 40. Шенфелде, М., Янсоне, С. (2012). Финансовое выравнивание самоуправлений Латвии как фактор их развития. *Проблемы развития внешнеэкономических связей и привлечения иностранных инвестиций: региональный аспект,* No. 1, стр. 387–395.

# <span id="page-47-0"></span>**TĀ IR SAĪSINĀTA VERSIJA.**  Izlasiet arī pilno versiju!

Lapas formāts A4, vertikāls

Atstarpe

Teksts: fonts 12 pt, *Line Spacing* 1,5

Atkāpe 1–1,27 cm

Apakšnodaļa: fonts 12 pt, pa kreisi, *bold* Lappuses

![](_page_47_Picture_4.jpeg)

Nosaukumam jāatbild uz jautājumiem: kas? kur? kad? Centrēts, *Spacing Single*

> Nepieciešamības gadījumā fonta izmēru tabulā var samazināt līdz 10 pt

# **6. PIELIKUMA TURPINĀJUMS**

Darba noformējuma saīsinātā versija

3 cm

![](_page_48_Figure_3.jpeg)

![](_page_49_Picture_0.jpeg)

![](_page_49_Picture_1.jpeg)

![](_page_49_Picture_2.jpeg)